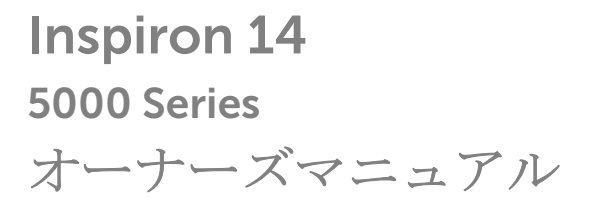

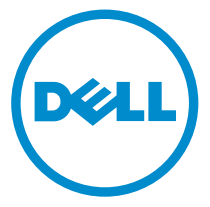

コンピュータモデル: Inspiron 5442 規制モデル: P49G 規制タイプ: P49G001

## メモ、注意、警告

■ メモ: コンピュータを使いやすくするための重要な情報を説明しています。

注意: ハードウェアの損傷やデータの損失の可能性を示し、その問題を回避する ╱ ための方法を説明しています。

警告: 物的損害、けが、または死亡の原因となる可能性があることを示していま ⚠ す。

著作権 **©** 2014 Dell Inc. 無断転載を禁じます。 この製品は、米国および国際著作権法、ならびに 米国および国際知的財産法で保護されています。Dell™、およびデルのロゴは、米国および / また はその他管轄区域における Dell Inc. の商標です。本書で使用されているその他すべての商標お よび名称は、各社の商標である場合があります。

2014 - 06

Rev. A00

# 目次

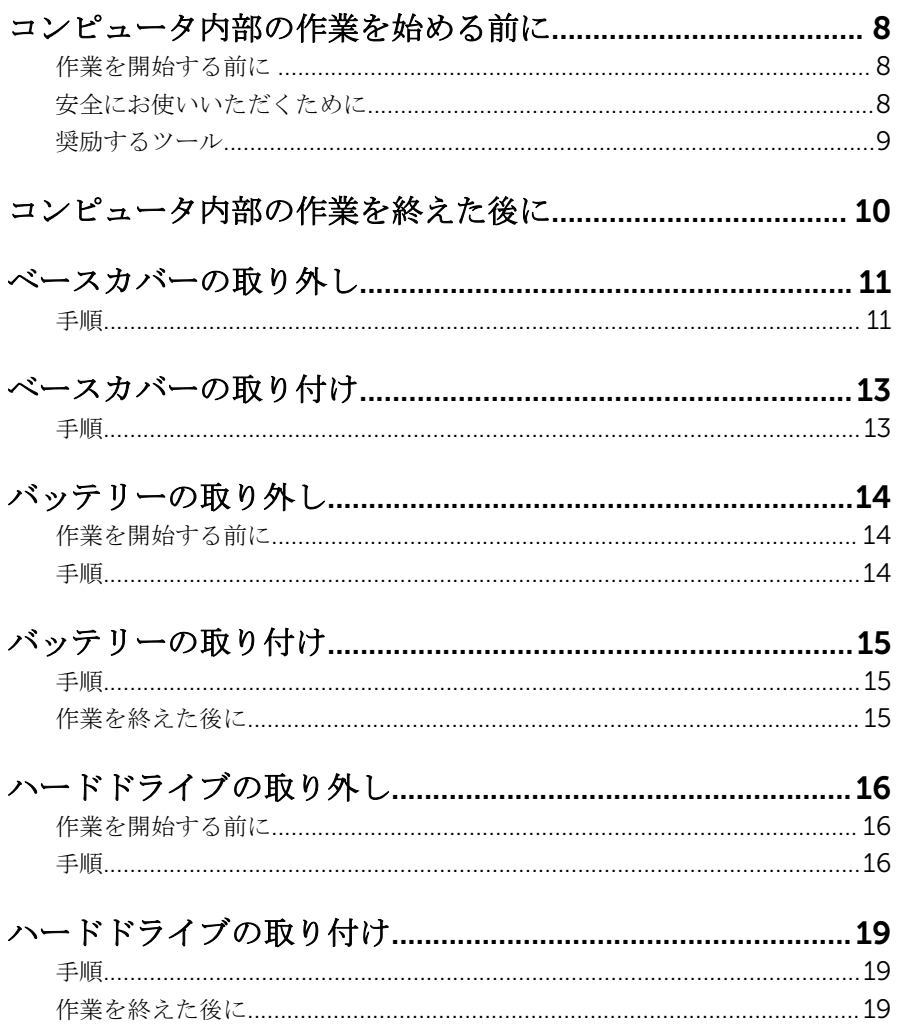

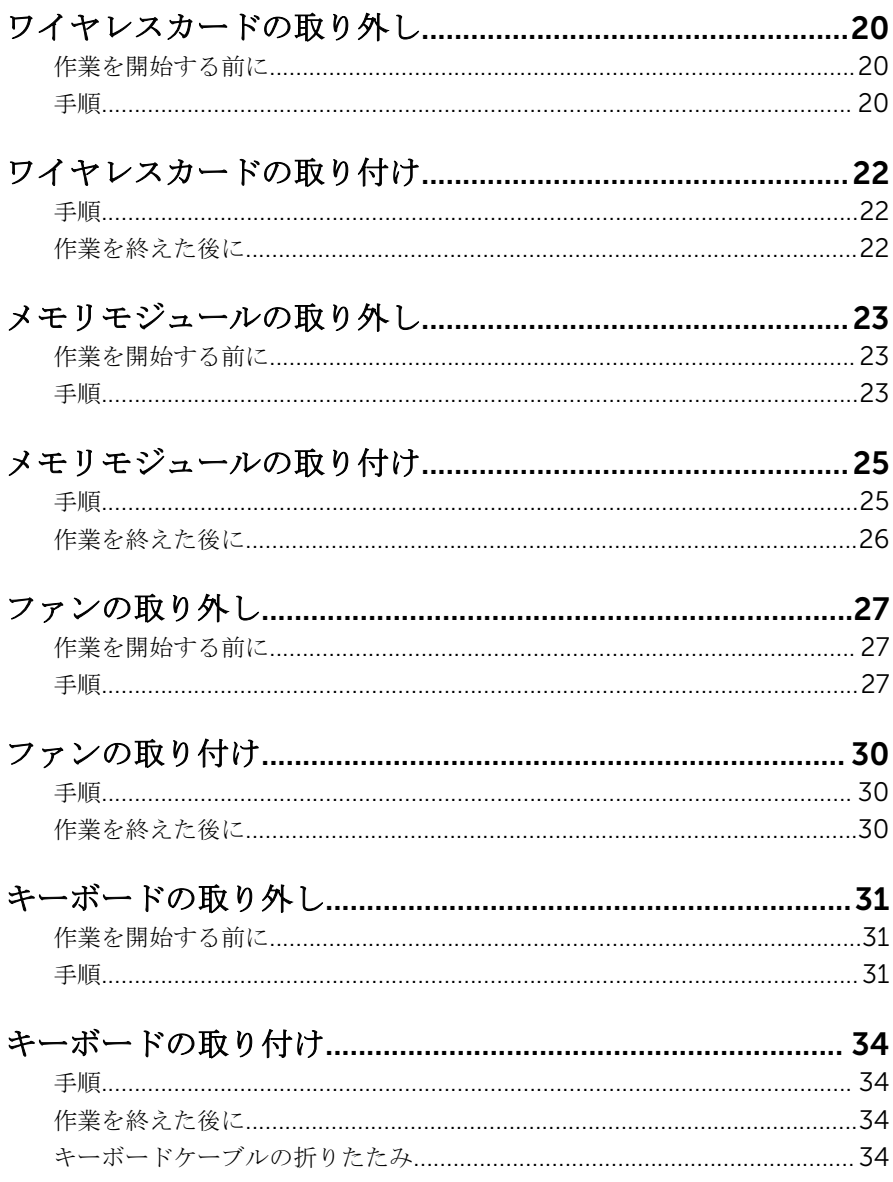

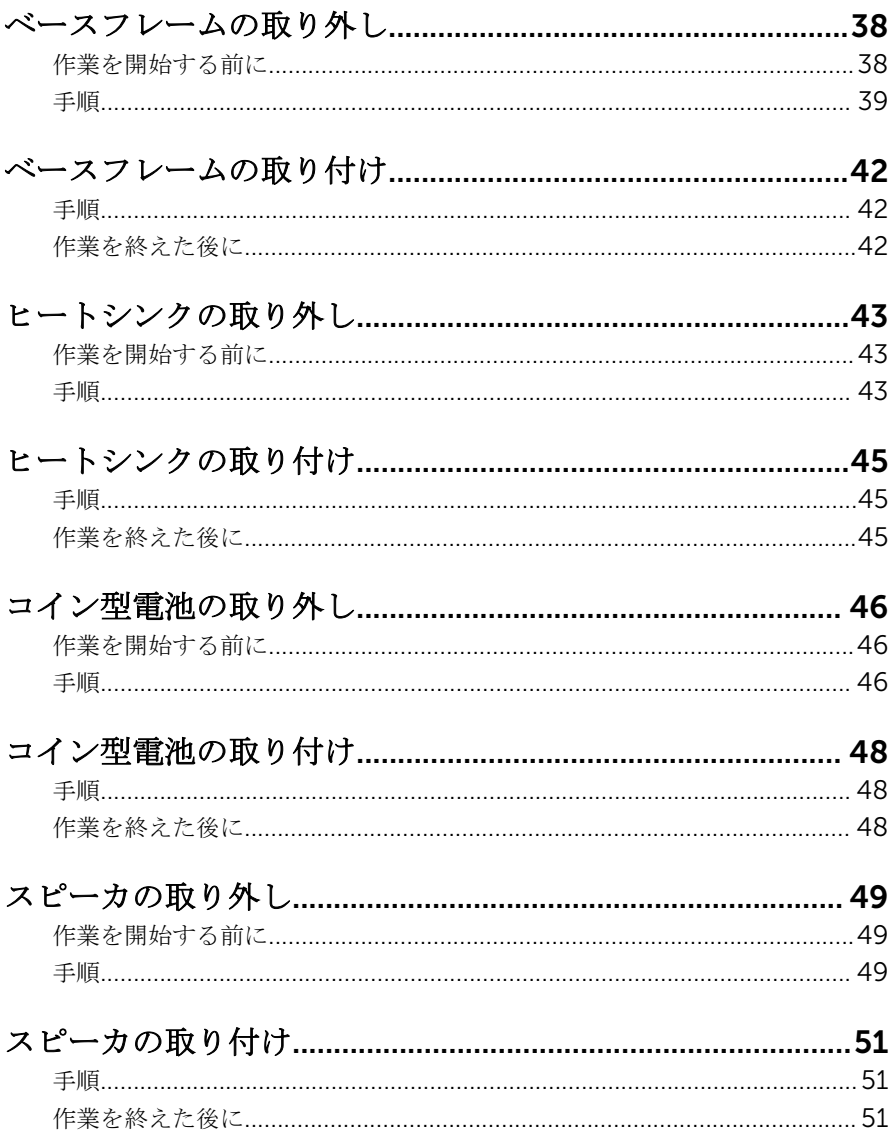

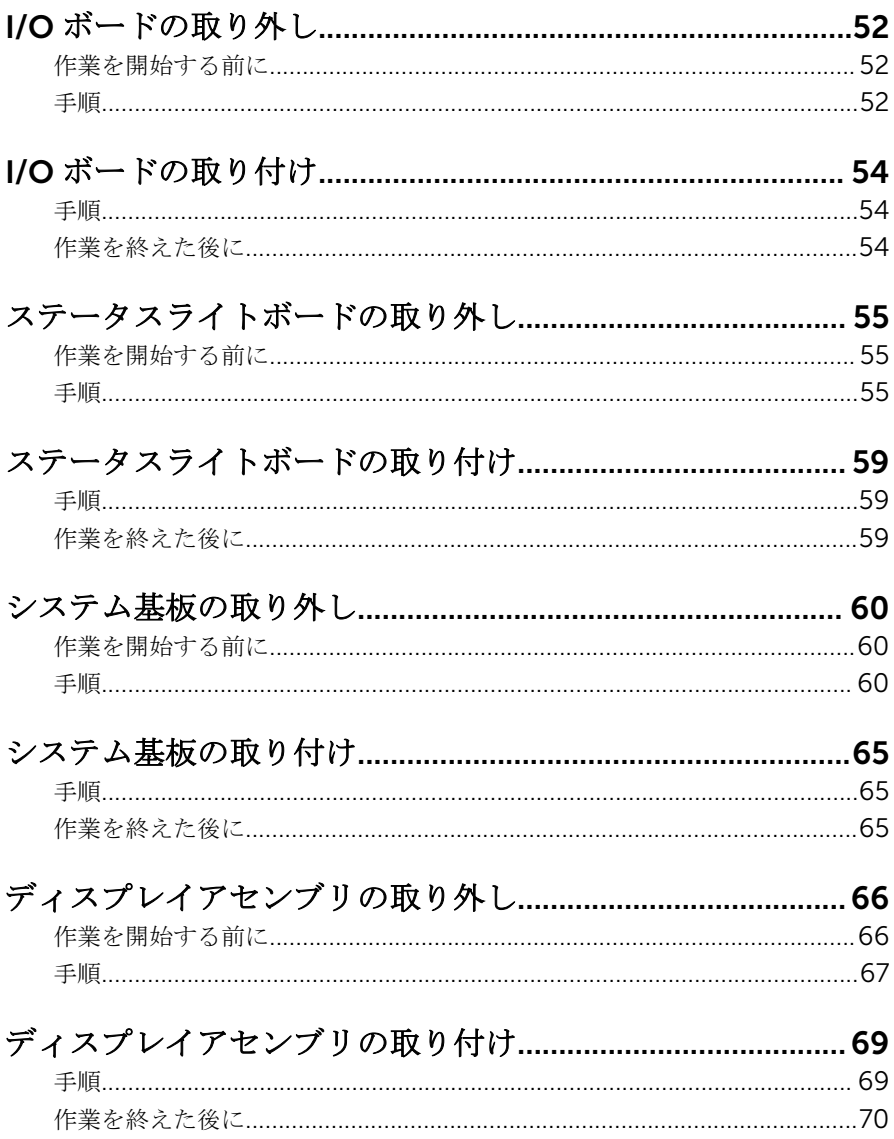

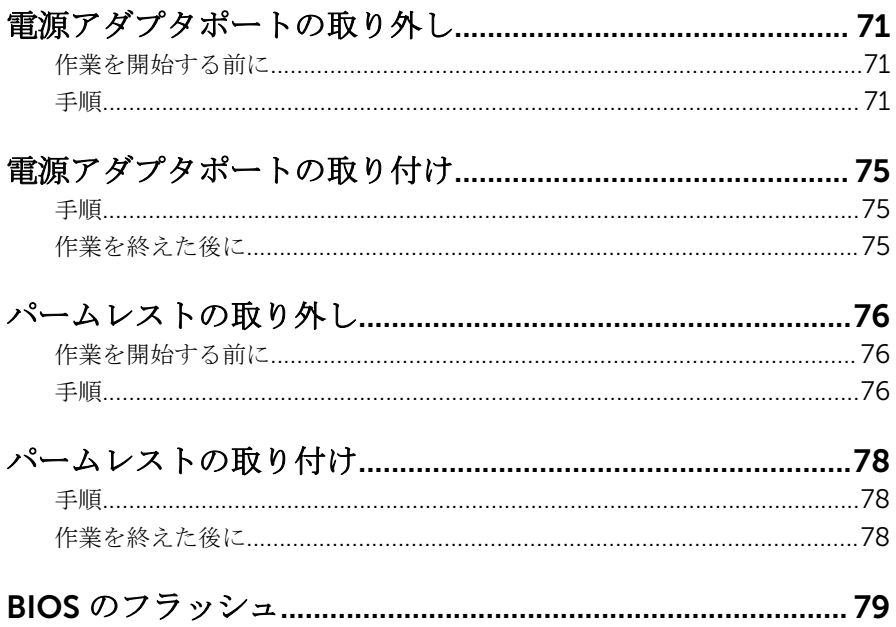

### <span id="page-7-0"></span>コンピュータ内部の作業を始め る前に

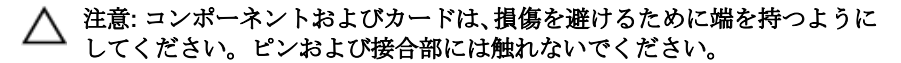

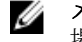

メモ: 本書の画像は、ご注文の構成によってお使いのコンピュータと異なる 場合があります。

### 作業を開始する前に

- 1 開いているファイルはすべて保存して閉じ、実行中のプログラムはすべて終 了します。
- 2 コンピュータをシャットダウンします。
	- **-** Windows 8.1: スタート 画面で、電源アイコン <sup>△</sup>→ シャットダウンを クリックまたはタップします。
	- Windows 7:スタート → シャットダウンの順にクリックまたはタップし ます。
	- メモ: 他のオペレーティングシステムを使用している場合は、お使いの オペレーティングシステムのシャットダウン方法に関する文書を参照 してください。
- 3 コンピュータおよび取り付けられているすべてのデバイスをコンセントか ら外します。
- 4 電話ケーブル、ネットワークケーブルなどのすべてのケーブルをコンピュー タから外します。
- 5 キーボード、マウス、モニタなど取り付けられているすべてのデバイスや周 辺機器をコンピュータから外します。
- 6 すべてのメディアカードと光ディスクをコンピュータから取り外します(取 り付けている場合)。
- 7 コンピュータの電源を抜いたら、5 秒ほど電源ボタンを押し続けてシステム 基板の静電気を放電させます。

### 安全にお使いいただくために

身体の安全を守り、コンピュータを損傷から保護するために、次の安全に関する 注意に従ってください。

<span id="page-8-0"></span>警告: コンピューター内部の作業を始める前に、コンピュータに付属の「安 全に関する情報」に目を通してください。安全に関するベストプラクティ スの詳細は、規制コンプライアンスに関するホームページ(dell.com/ regulatory\_compliance)を参照してください。

- 警告: すべての電源を外してから、コンピュータカバーまたはパネルを開き ます。コンピュータ内部の作業が終わったら、カバー、パネル、ネジをす べて取り付けてから、電源に接続します。
- 注意: コンピュータの損傷を避けるため、平らで清潔な場所で作業を行うよ うにしてください。
- 注意: コンポーネントおよびカードは、損傷を避けるために端を持つように してください。ピンおよび接合部には触れないでください。
- 注意: コンピュータカバーを取り外してコンピュータ内部のコンポーネン トにアクセスできるのは、認定されたサービス技術者のみです。安全上の 注意事項、コンピュータ内部の作業、静電気の放電防止に関する完全な情 報については、「安全にお使いいただくために」を参照してください。
- 注意: コンピュータの内部に触れる前に、コンピュータの裏面など塗装され ていない金属面に触れ、静電気を除去します。作業中は定期的に塗装され ていない金属面に触れ、内部コンポーネントを損傷する恐れのある静電気 を放出してください。
- 注意: ケーブルを外すときは、コネクタまたはプルタブを引っ張り、ケーブ ル自身を引っ張らないでください。ケーブルには、ケーブルを外す前に外 しておく必要のあるロックタブや蝶ネジが付いたコネクタを持つものがあ ります。ケーブルを外すときは、均等にそろえて、コネクタのピンを曲げ ないようにしてください。ケーブルを接続するときは、ポートおよびコネ クタが正しい位置と向きで配置されていることを確認してください。
- 注意: ネットワークケーブルを外すには、まずケーブルのプラグをコンピュ ータから外し、次にケーブルをネットワークデバイスから外します。
- 注意: メディアカードリーダーに取り付けられたカードは、押して取り出し ます。

#### 奨励するツール

この文書で説明する操作には、以下のツールが必要です。

- プラスドライバー
- プラスチックスクライブ

<span id="page-9-0"></span>コンピュータ内部の作業を終え た後に

#### 注意: コンピュータ内部にネジが残っていたり、緩んでいたりすると、コン ピュータに深刻な損傷を与える恐れがあります。

- 1 すべてのネジを取り付けて、コンピュータ内部にネジが残っていないことを 確認します。
- 2 コンピュータでの作業を始める前に、取り外したすべての外付けデバイス、 周辺機器、ケーブルを接続します。
- 3 コンピュータでの作業を始める前に、取り外したすべてのメディアカード、 ディスク、その他のパーツを取り付けます。
- 4 コンピュータ、および取り付けられているすべてのデバイスをコンセントに 接続します。
- 5 コンピュータの電源を入れます。

### <span id="page-10-0"></span>ベースカバーの取り外し

警告: コンピュータ内部の作業を始める前に、お使いのコンピュータ内の安 全に関する情報を読み[、コンピュータ内部の作業を始める前に](#page-7-0)その手順に 従ってください。コンピュータ内部の作業を終えた後[、コンピュータ内部](#page-9-0) [の作業を終えた後](#page-9-0)の指示に従ってください。より安全にお使いいただくた めのベストプラクティスについては、dell.com/regulatory\_compliance の規制順守のホームページを参照してください。

#### 手順

- 1 ディスプレイを閉じて、コンピュータを裏返します。
- 2 ベースカバーをベースフレームに固定しているネジを外します。
- 3 プラスチックスクライブを使用して、ベースカバーを持ち上げてベースフレ ームから取り外します。

4 ベースカバーをスライドさせて持ち上げ、ベースフレームから取り外しま す。

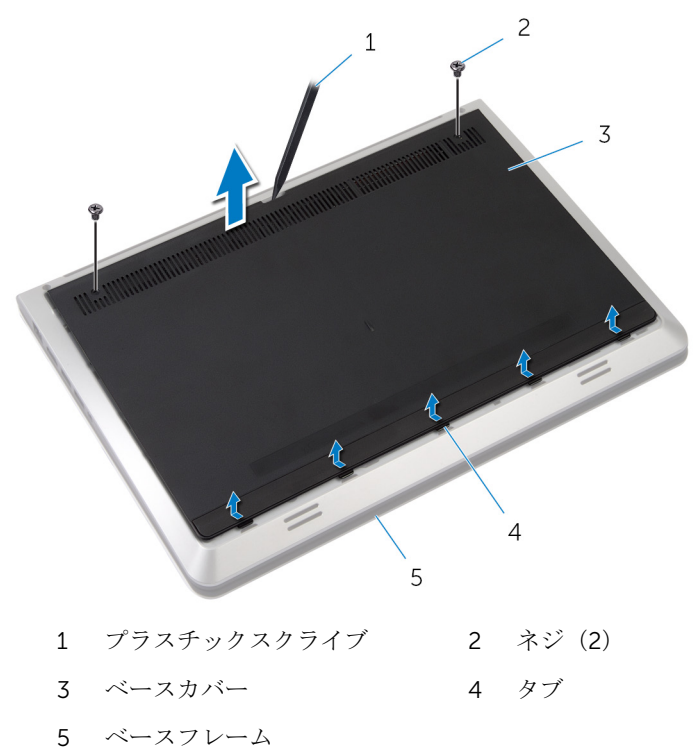

### <span id="page-12-0"></span>ベースカバーの取り付け

警告: コンピュータ内部の作業を始める前に、お使いのコンピュータ内の安 全に関する情報を読み[、コンピュータ内部の作業を始める前に](#page-7-0)その手順に 従ってください。コンピュータ内部の作業を終えた後[、コンピュータ内部](#page-9-0) [の作業を終えた後](#page-9-0)の指示に従ってください。より安全にお使いいただくた めのベストプラクティスについては、dell.com/regulatory\_compliance の規制順守のホームページを参照してください。

### 手順

- 1 ベースカバーのタブをベースフレームのスロットに差し込みます。
- 2 ベースカバーを押し下げて、所定の位置にはめ込みます。
- 3 ベースカバーをベースフレームに固定するネジを取り付けます。

### <span id="page-13-0"></span>バッテリーの取り外し

△ 警告: コンピュータ内部の作業を始める前に、お使いのコンピュータ内の安 全に関する情報を読み[、コンピュータ内部の作業を始める前に](#page-7-0)その手順に 従ってください。コンピュータ内部の作業を終えた後[、コンピュータ内部](#page-9-0) [の作業を終えた後](#page-9-0)の指示に従ってください。より安全にお使いいただくた めのベストプラクティスについては、dell.com/regulatory\_compliance の規制順守のホームページを参照してください。

### 作業を開始する前に

[ベースカバー](#page-10-0)を取り外します。

手順

- 1 バッテリーをベースフレームに固定しているネジを外します。
- 2 バッテリーを持ち上げて、ベースフレームから取り外します。

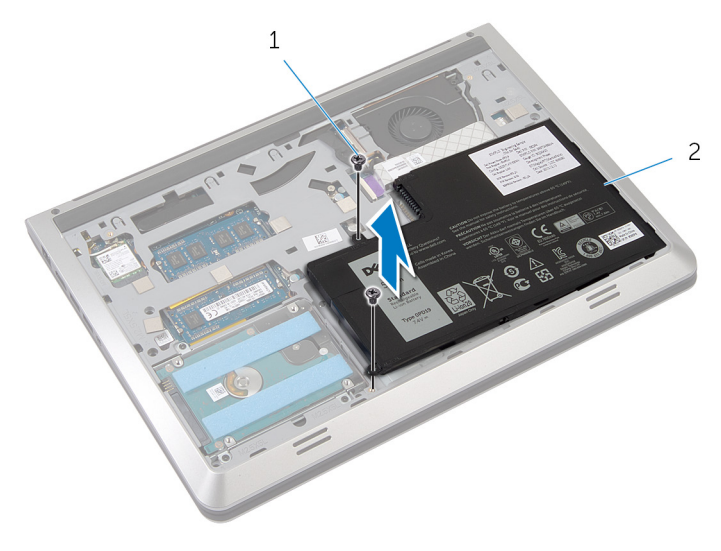

- 1 ネジ(2) 2 バッテリー
- 3 コンピュータを表向きに置いて、ディスプレイを開き、電源ボタンを5秒間 押して、システム基板の静電気を除去します。

### <span id="page-14-0"></span>バッテリーの取り付け

警告: コンピュータ内部の作業を始める前に、お使いのコンピュータ内の安 全に関する情報を読み[、コンピュータ内部の作業を始める前に](#page-7-0)その手順に 従ってください。コンピュータ内部の作業を終えた後[、コンピュータ内部](#page-9-0) [の作業を終えた後](#page-9-0)の指示に従ってください。より安全にお使いいただくた めのベストプラクティスについては、dell.com/regulatory\_compliance の規制順守のホームページを参照してください。

#### 手順

- 1 バッテリーのネジ穴をベースフレームのネジ穴に合わせて、バッテリーを押 し下げバッテリーコネクタに接続します。
- 2 バッテリーをベースフレームに固定するネジを取り付けます。

### 作業を終えた後に

[ベースカバー](#page-12-0)を取り付けます。

### <span id="page-15-0"></span>ハードドライブの取り外し

- 警告: コンピュータ内部の作業を始める前に、お使いのコンピュータ内の安 全に関する情報を読み[、コンピュータ内部の作業を始める前に](#page-7-0)その手順に 従ってください。コンピュータ内部の作業を終えた後[、コンピュータ内部](#page-9-0) [の作業を終えた後](#page-9-0)の指示に従ってください。より安全にお使いいただくた めのベストプラクティスについては、dell.com/regulatory\_compliance の規制順守のホームページを参照してください。
- 注意: ハードドライブは壊れやすいので、取り扱いには注意してください。  $\wedge$

△ 注意:データの損失を防ぐため、コンピュータの電源が入っている状態、ま たはスリープ状態のときにハードドライブを取り外さないでください。

#### 作業を開始する前に

- 1 [ベースカバー](#page-10-0)を取り外します。
- 2 [バッテリー](#page-13-0)を取り外します。

#### 手順

1 ハードドライブアセンブリをベースフレームに固定しているネジを外しま す。

2 ハードドライブアセンブリをゆっくりと持ち上げてベースフレームから取 り外し、ハードドライブケーブルをハードドライブから外します。

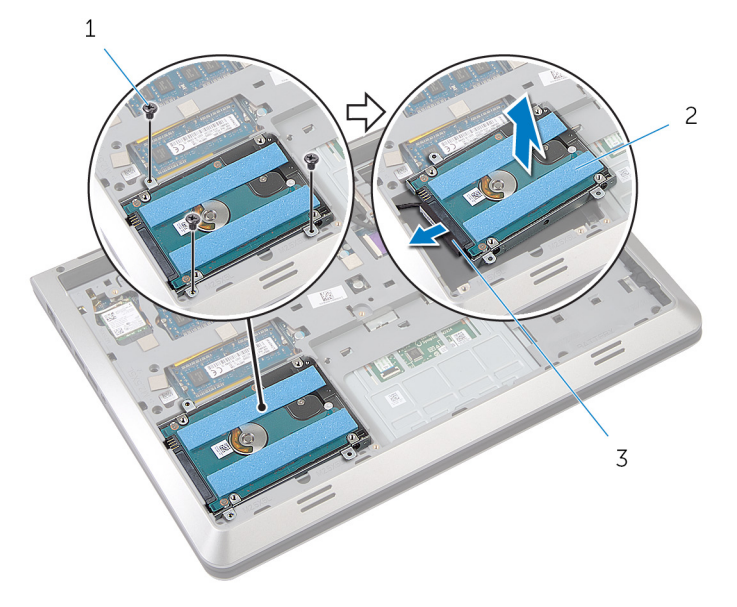

- 1 ネジ(3) 2 ハードドライブ
- 3 ハードドライブケーブル
- 3 ハードドライブにハードドライブブラケットを固定しているネジを外しま す。

ハードドライブブラケットを持ち上げて、ハードドライブから取り外しま す。

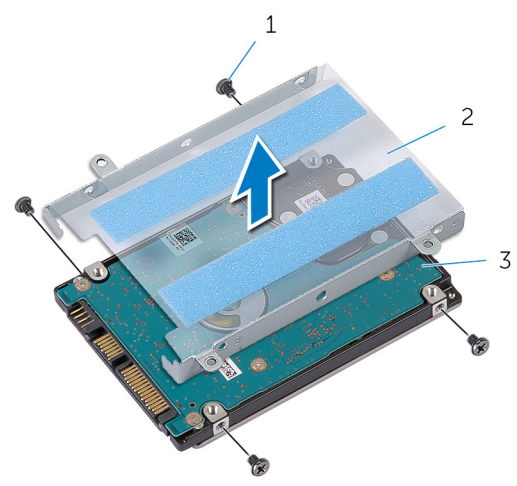

- 
- ネジ(4) 2 ハードドライブブラケット
- ハードドライブ

### <span id="page-18-0"></span>ハードドライブの取り付け

#### 警告: コンピュータ内部の作業を始める前に、お使いのコンピュータ内の安 全に関する情報を読み[、コンピュータ内部の作業を始める前に](#page-7-0)その手順に 従ってください。コンピュータ内部の作業を終えた後[、コンピュータ内部](#page-9-0) [の作業を終えた後](#page-9-0)の指示に従ってください。より安全にお使いいただくた めのベストプラクティスについては、dell.com/regulatory\_compliance の規制順守のホームページを参照してください。

注意: ハードドライブは壊れやすいので、取り扱いには注意してください。

#### 手順

- 1 ハードドライブブラケットをハードドライブにセットします。
- 2 ハードドライブブラケットのネジ穴をハードドライブのネジ穴の位置に合 わせます。
- 3 ハードドライブブラケットをハードドライブに固定するネジを取り付けま す。
- 4 ハードドライブにハードドライブケーブルを接続します。
- 5 ハードドライブアセンブリをベースフレームにセットして、ハードドライブ アセンブリのネジ穴をベースフレームのネジ穴に合わせます。
- 6 ハードドライブアセンブリをベースフレームに固定するネジを取り付けま す。

### 作業を終えた後に

- 1 [バッテリー](#page-14-0)を取り付けます。
- 2 [ベースカバー](#page-12-0)を取り付けます。

## <span id="page-19-0"></span>ワイヤレスカードの取り外し

警告: コンピュータ内部の作業を始める前に、お使いのコンピュータ内の安 全に関する情報を読み[、コンピュータ内部の作業を始める前に](#page-7-0)その手順に 従ってください。コンピュータ内部の作業を終えた後[、コンピュータ内部](#page-9-0) [の作業を終えた後](#page-9-0)の指示に従ってください。より安全にお使いいただくた めのベストプラクティスについては、dell.com/regulatory\_compliance の規制順守のホームページを参照してください。

### 作業を開始する前に

- 1 [ベースカバー](#page-10-0)を取り外します。
- 2 [バッテリー](#page-13-0)を取り外します。

#### 手順

- 1 アンテナケーブルをワイヤレスカードから外します。
- 2 ワイヤレスカードをシステム基板に固定しているネジを外します。

3 ワイヤレスカードを持ち上げてスライドさせ、ワイヤレスカードスロットか ら取り外します。

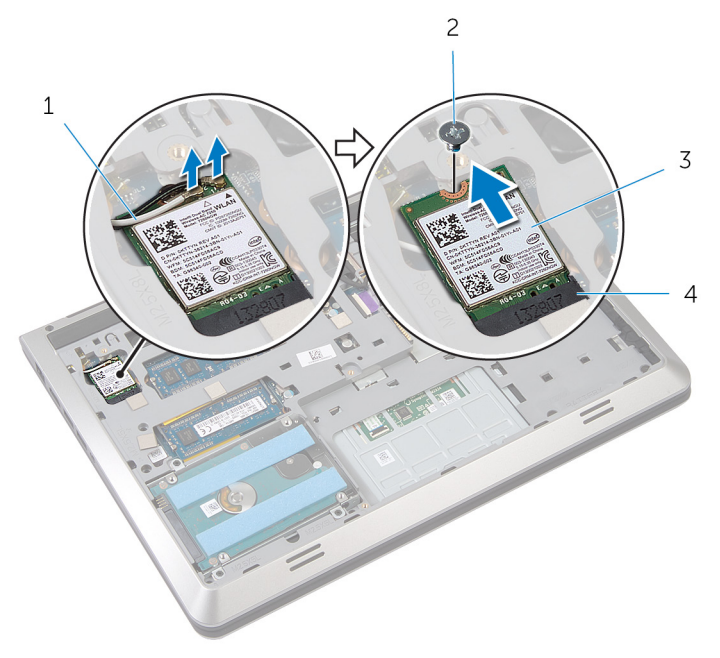

- 1 アンテナケーブル(2) 2 ネジ
- 
- 
- 3 ワイヤレスカード 4 ワイヤレスカードスロット

### <span id="page-21-0"></span>ワイヤレスカードの取り付け

警告: コンピュータ内部の作業を始める前に、お使いのコンピュータ内の安 全に関する情報を読み[、コンピュータ内部の作業を始める前に](#page-7-0)その手順に 従ってください。コンピュータ内部の作業を終えた後[、コンピュータ内部](#page-9-0) [の作業を終えた後](#page-9-0)の指示に従ってください。より安全にお使いいただくた めのベストプラクティスについては、dell.com/regulatory\_compliance の規制順守のホームページを参照してください。

#### 手順

#### 注意: ワイヤレスカードへの損傷を避けるため、カードの下にケーブルを置 かないでください。

- 1 ワイヤレスカードの切込みをワイヤレスカードスロットのタブに合わせて、 カードをスロットに差し込みます。
- 2 ワイヤレスカードのネジ穴をシステム基板のネジ穴に合わせます。
- 3 ワイヤレスカードをシステム基板に固定するネジを取り付けます。
- 4 アンテナケーブルをワイヤレスカードに接続します。 次の表に、お使いのコンピュータがサポートするワイヤレスカード用アンテ ナケーブルの色分けを示します。

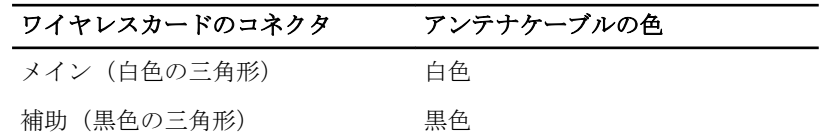

#### 作業を終えた後に

- 1 [バッテリー](#page-14-0)を取り付けます。
- 2 [ベースカバー](#page-12-0)を取り付けます。

## <span id="page-22-0"></span>メモリモジュールの取り外し

警告: コンピュータ内部の作業を始める前に、お使いのコンピュータ内の安 全に関する情報を読み[、コンピュータ内部の作業を始める前に](#page-7-0)その手順に 従ってください。コンピュータ内部の作業を終えた後[、コンピュータ内部](#page-9-0) [の作業を終えた後](#page-9-0)の指示に従ってください。より安全にお使いいただくた めのベストプラクティスについては、dell.com/regulatory\_compliance の規制順守のホームページを参照してください。

### 作業を開始する前に

- 1 [ベースカバー](#page-10-0)を取り外します。
- 2 [バッテリー](#page-13-0)を取り外します。

手順

1 メモリモジュールスロットの両端にある固定クリップを、メモリモジュール が持ち上がるまで指先で慎重に広げます。

2 メモリモジュールをスライドさせて、メモリモジュールスロットから取り外 します。

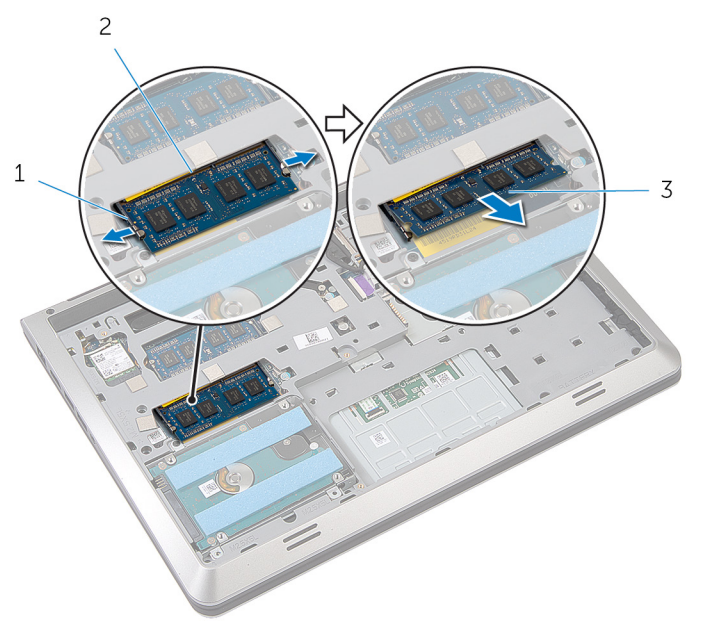

- 1 固定クリップ (2) 2 メモリモジュールスロット
	-

3 メモリモジュール

## <span id="page-24-0"></span>メモリモジュールの取り付け

△ 警告: コンピュータ内部の作業を始める前に、お使いのコンピュータ内の安 全に関する情報を読み[、コンピュータ内部の作業を始める前に](#page-7-0)その手順に 従ってください。コンピュータ内部の作業を終えた後[、コンピュータ内部](#page-9-0) [の作業を終えた後](#page-9-0)の指示に従ってください。より安全にお使いいただくた めのベストプラクティスについては、dell.com/regulatory\_compliance の規制順守のホームページを参照してください。

### 手順

1 メモリモジュールの切り込みをメモリモジュールスロットのタブに合わせ ます。

- <span id="page-25-0"></span>2 メモリモジュールを斜めにしてスロットにしっかりと差し込み、所定の位置 にカチッと収まるまでメモリモジュールを押し込みます。
	- メモ: カチッという感触がない場合は、メモリモジュールを取り外し て、もう一度差し込みます。

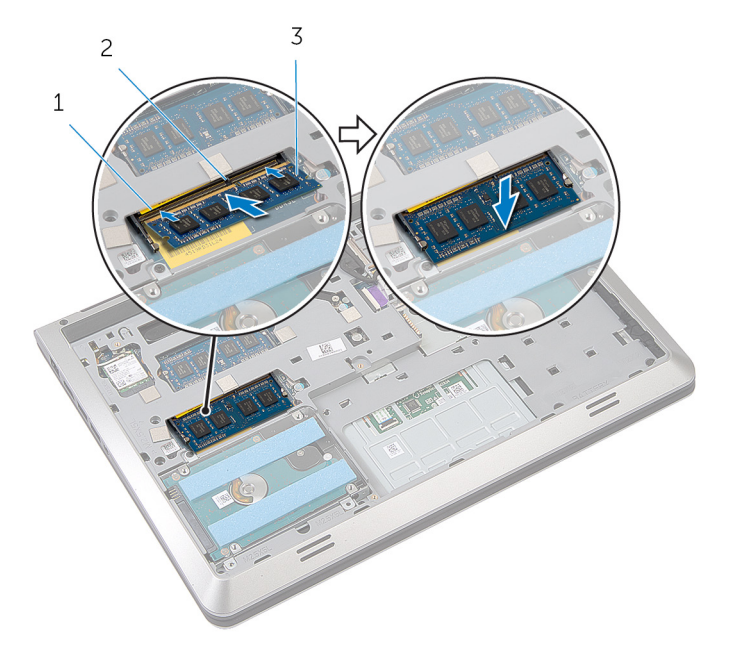

1 メモリモジュールスロット 2 タブ

3 メモリモジュール

### 作業を終えた後に

- 1 [バッテリー](#page-14-0)を取り付けます。
- 2 [ベースカバー](#page-12-0)を取り付けます。

### <span id="page-26-0"></span>ファンの取り外し

警告: コンピュータ内部の作業を始める前に、お使いのコンピュータ内の安 全に関する情報を読み[、コンピュータ内部の作業を始める前に](#page-7-0)その手順に 従ってください。コンピュータ内部の作業を終えた後[、コンピュータ内部](#page-9-0) [の作業を終えた後](#page-9-0)の指示に従ってください。より安全にお使いいただくた めのベストプラクティスについては、dell.com/regulatory\_compliance の規制順守のホームページを参照してください。

### 作業を開始する前に

- 1 [ベースカバー](#page-10-0)を取り外します。
- 2 [バッテリー](#page-13-0)を取り外します。

手順

- 1 ラッチを持ち上げ、プルタブを使って I/O ボードケーブルをシステム基板か ら外します。
- 2 I/O ボードケーブルをファンから外します。
- 3 ディスプレイケーブルをシステム基板から外します。

4 ディスプレイケーブルの配線をメモして、ケーブルを配線ガイドから外しま す。

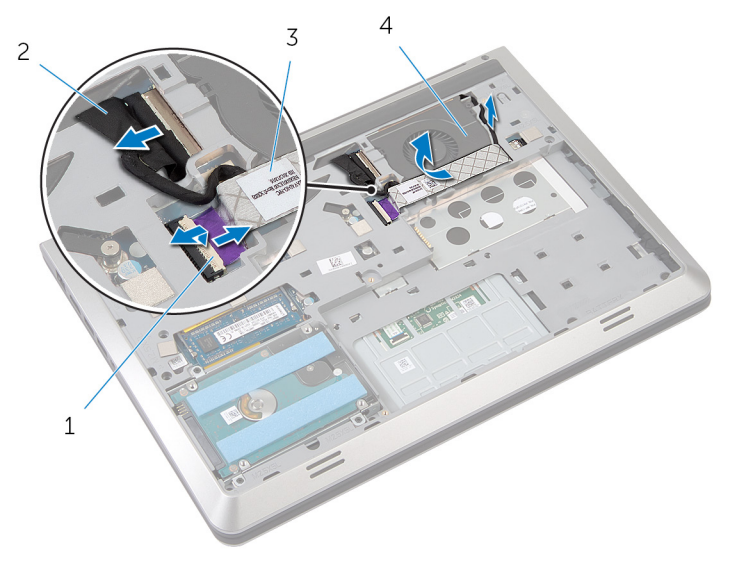

1 ラッチ 2 ディスプレイケーブル 3 I/O ボードケーブル 4 ファン

- 5 ファンケーブルをシステム基板から外します。
- 6 ファンケーブルの配線をメモして、ケーブルを配線ガイドから外します。
- 7 ファンをベースフレームに固定しているネジを外します。

ファンを持ち上げて、パームレスから取り外します。

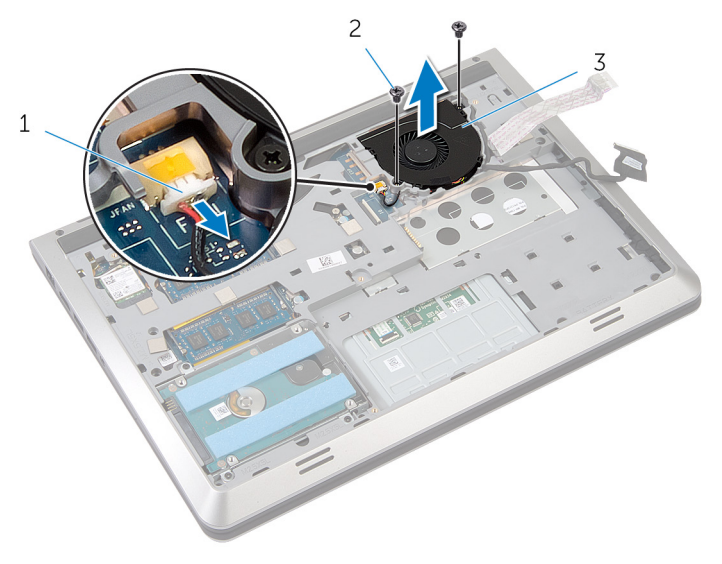

- ファンケーブル 2 ネジ(2)
- ファン

## <span id="page-29-0"></span>ファンの取り付け

警告: コンピュータ内部の作業を始める前に、お使いのコンピュータ内の安 全に関する情報を読み[、コンピュータ内部の作業を始める前に](#page-7-0)その手順に 従ってください。コンピュータ内部の作業を終えた後[、コンピュータ内部](#page-9-0) [の作業を終えた後](#page-9-0)の指示に従ってください。より安全にお使いいただくた めのベストプラクティスについては、dell.com/regulatory\_compliance の規制順守のホームページを参照してください。

#### 手順

- 1 ファンをパームレスト上にセットして、ファンのネジ穴をベースフレームの ネジ穴に合わせます。
- 2 ファンをベースフレームに固定するネジを取り付けます。
- 3 ファンケーブルを配線ガイドに沿って配線し、システム基板に接続します。
- 4 ディスプレイケーブルを配線ガイドに沿って配線し、システム基板に接続し ます。
- 5 I/O ボードケーブルをファンに取り付けます。
- 6 I/O ボードケーブルをコネクタに差し込み、ラッチを押し下げてケーブルを 固定します。

### 作業を終えた後に

- 1 [バッテリー](#page-14-0)を取り付けます。
- 2 [ベースカバー](#page-12-0)を取り付けます。

### <span id="page-30-0"></span>キーボードの取り外し

警告: コンピュータ内部の作業を始める前に、お使いのコンピュータ内の安 全に関する情報を読み[、コンピュータ内部の作業を始める前に](#page-7-0)その手順に 従ってください。コンピュータ内部の作業を終えた後[、コンピュータ内部](#page-9-0) [の作業を終えた後](#page-9-0)の指示に従ってください。より安全にお使いいただくた めのベストプラクティスについては、dell.com/regulatory\_compliance の規制順守のホームページを参照してください。

### 作業を開始する前に

- 1 [ベースカバー](#page-10-0)を取り外します。
- 2 [バッテリー](#page-13-0)を取り外します。

#### 手順

- 1 コンピュータを表向きに置いて、ディスプレイを開きます。
- 2 プラスチックスクライブを使用して、キーボードを上端から外します。
- 3 キーボードをディスプレイの方向にスライドさせて、タブをパームレストか ら外します。

キーボードを裏返して、パームレスト上に置きます。

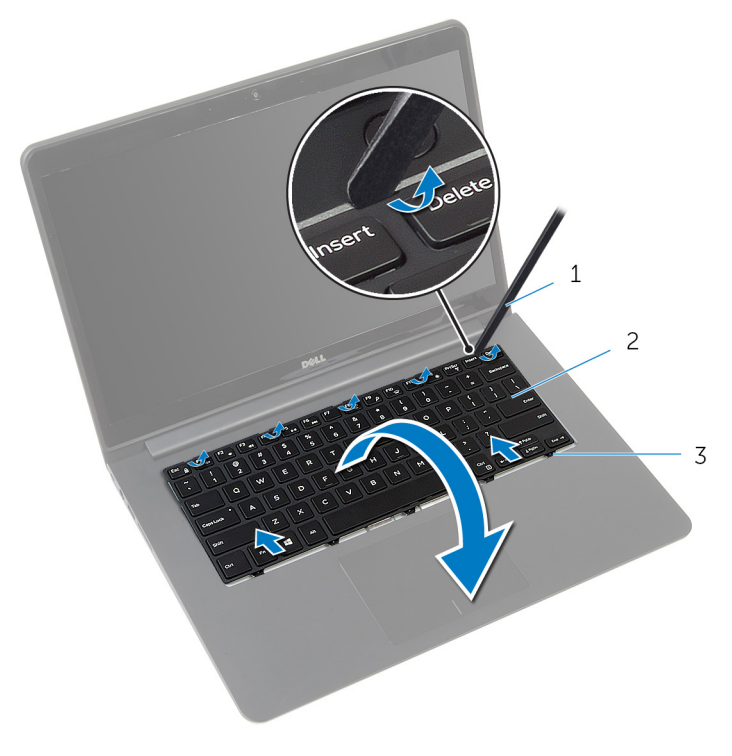

- プラスチックスクライブ 2 キーボード
- タブ
- 5 ラッチを持ち上げ、プルタブを使用して、キーボードケーブルとキーボード のバックライトケーブルをシステム基板から外します。
	- メモ: バックライト付きのキーボードを装備したラップトップの場合 のみ、キーボードのバックライトケーブルが接続されています。

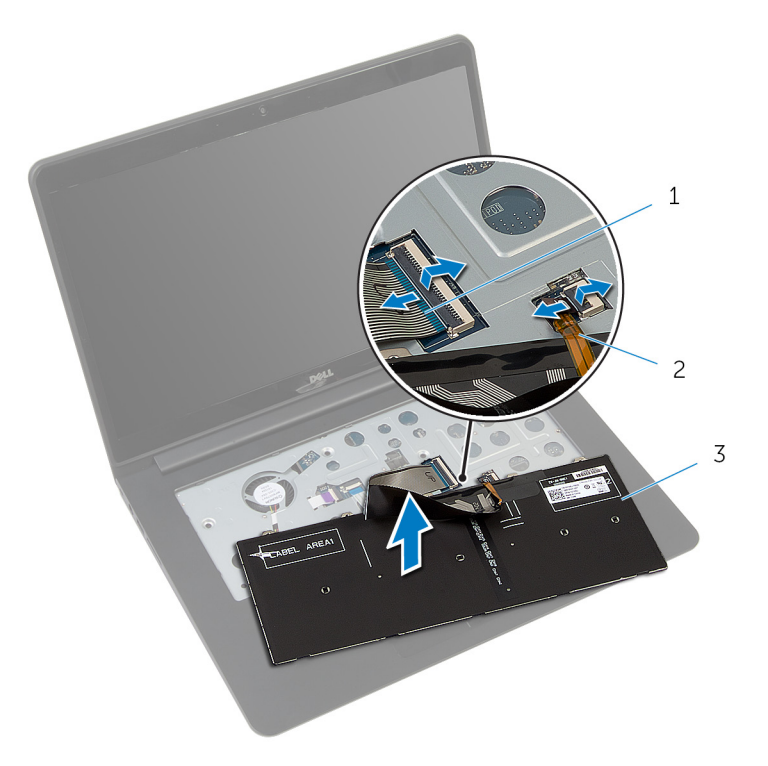

- 
- 1 キーボードケーブル 2 キーボードのバックライト ケーブル

3 キーボード

### <span id="page-33-0"></span>キーボードの取り付け

警告: コンピュータ内部の作業を始める前に、お使いのコンピュータ内の安 全に関する情報を読み[、コンピュータ内部の作業を始める前に](#page-7-0)その手順に 従ってください。コンピュータ内部の作業を終えた後[、コンピュータ内部](#page-9-0) [の作業を終えた後](#page-9-0)の指示に従ってください。より安全にお使いいただくた めのベストプラクティスについては、dell.com/regulatory\_compliance の規制順守のホームページを参照してください。

#### 手順

- メモ: 新しいキーボードを取り付ける場合は、前のキーボードのと同じ方法 で、ケーブルを折りたたみます。詳細については、「キーボードケーブルの 折りたたみ」を参照してください。
- 1 キーボードケーブルとキーボードのバックライトケーブルを各コネクタに 差し込み、ラッチを押し下げてケーブルを固定します。
- 2 キーボードを裏返して、パームレスト上に置きます。
- 3 キーボードのタブをパームレストのスロットにスライドさせて、キーボード を所定の位置にはめ込みます。

#### 作業を終えた後に

- 1 [バッテリー](#page-14-0)を取り付けます。
- 2 [ベースカバー](#page-12-0)を取り付けます。

#### キーボードケーブルの折りたたみ

### 注意: ケーブルを折りたたむ際は、過剰に圧力をかけないでください。

交換用のキーボードがお手元に届いたときは、キーボードのケーブルは折りたた まれていません。これらの指示に従って、前のキーボードと同じ方法で交換用の キーボードのケーブルを折りたたみます。

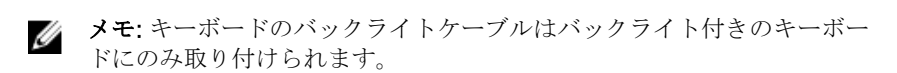

1 キーボードを平らできれいな平面に置きます。

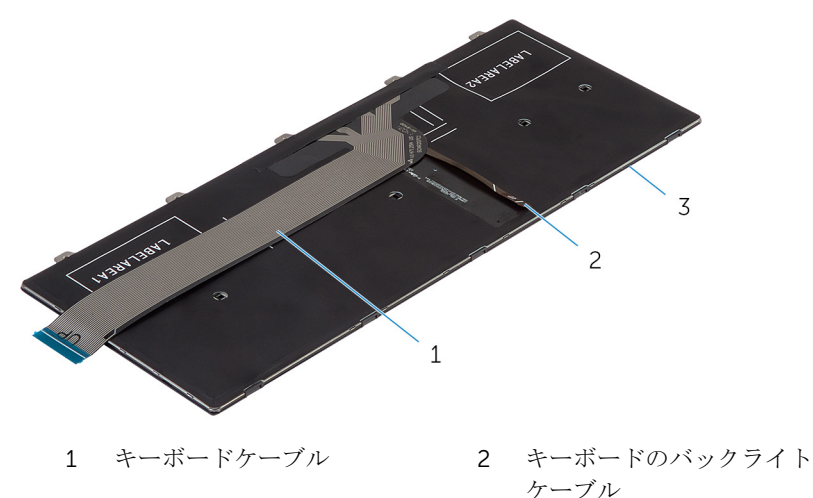

3 キーボード

キーボードケーブルを持ち上げて、キーボードのバックライトケーブルを折 り曲げ線でゆっくりと折りたたみます。

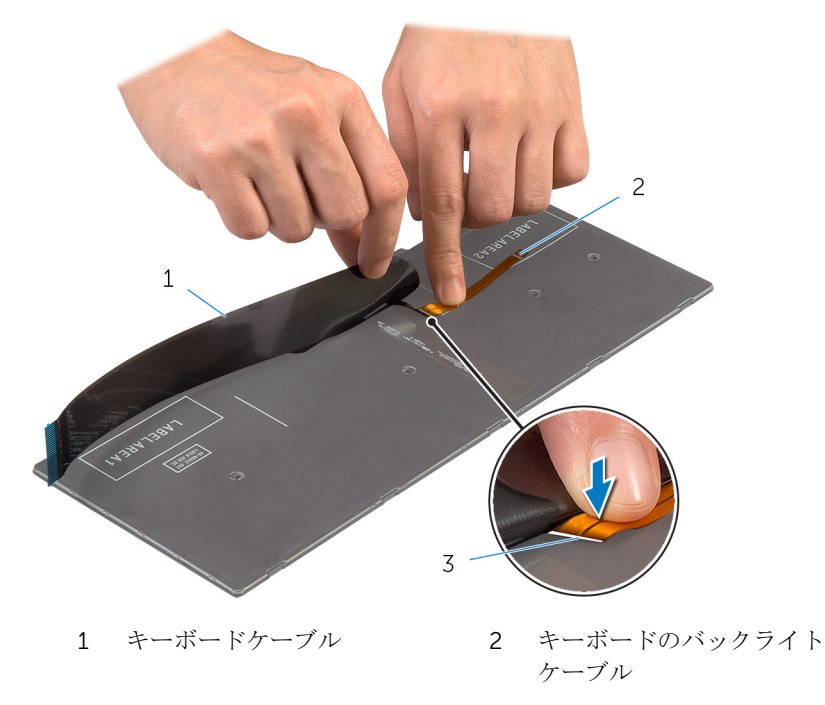

折り曲げ線
3 位置合わせラインを使用して、キーボードケーブルをゆっくりと折りたたみ ます。

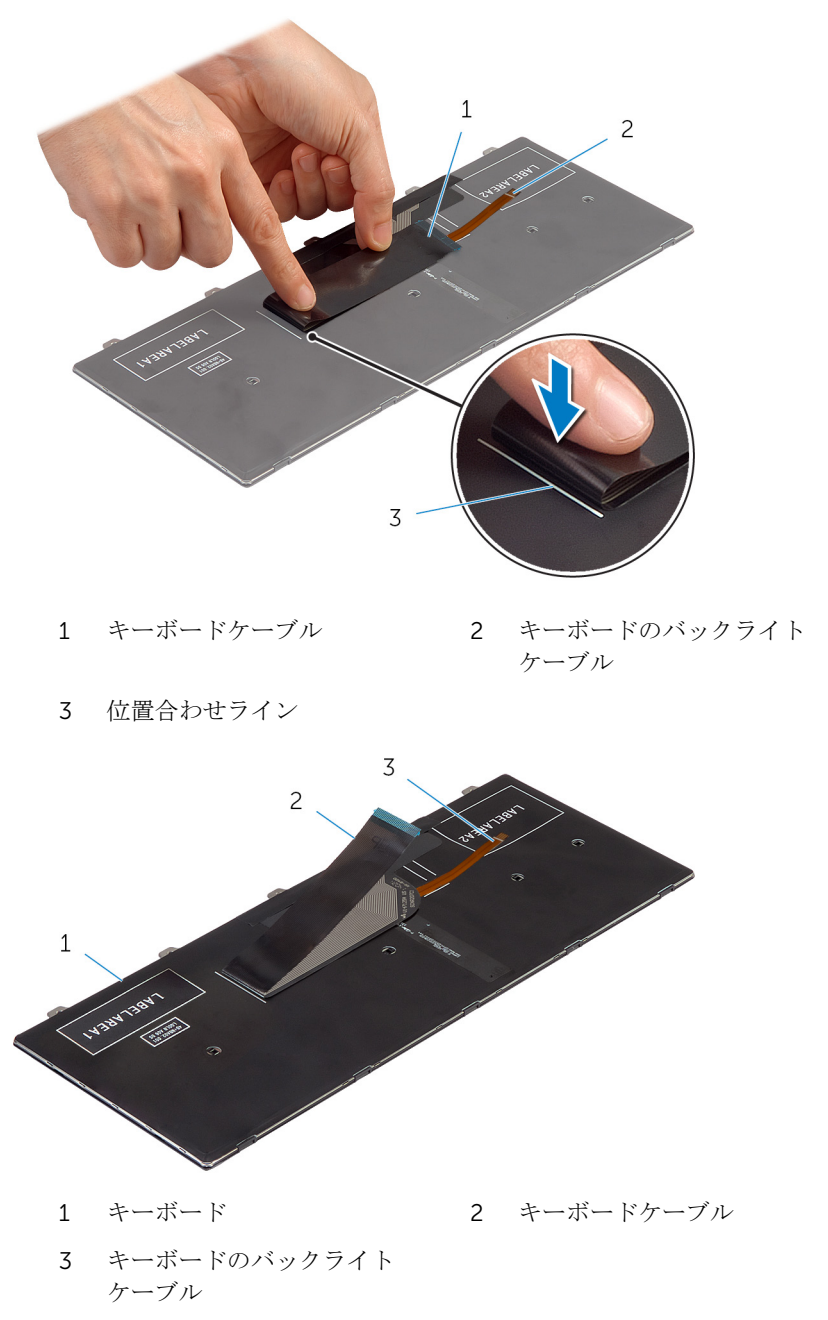

## <span id="page-37-0"></span>ベースフレームの取り外し

警告: コンピュータ内部の作業を始める前に、お使いのコンピュータ内の安 全に関する情報を読み[、コンピュータ内部の作業を始める前に](#page-7-0)その手順に 従ってください。コンピュータ内部の作業を終えた後[、コンピュータ内部](#page-9-0) [の作業を終えた後](#page-9-0)の指示に従ってください。より安全にお使いいただくた めのベストプラクティスについては、dell.com/regulatory\_compliance の規制順守のホームページを参照してください。

## 作業を開始する前に

- 1 [ベースカバー](#page-10-0)を取り外します。
- 2 [バッテリー](#page-13-0)を取り外します。
- 3 [ハードドライブ](#page-15-0)を取り外します。
- 4 [ファン](#page-26-0)を取り外します。
- 5 [キーボード](#page-30-0)を取り外します。

手順

1 ベースフレームをパームレストに固定しているネジを取り外します。

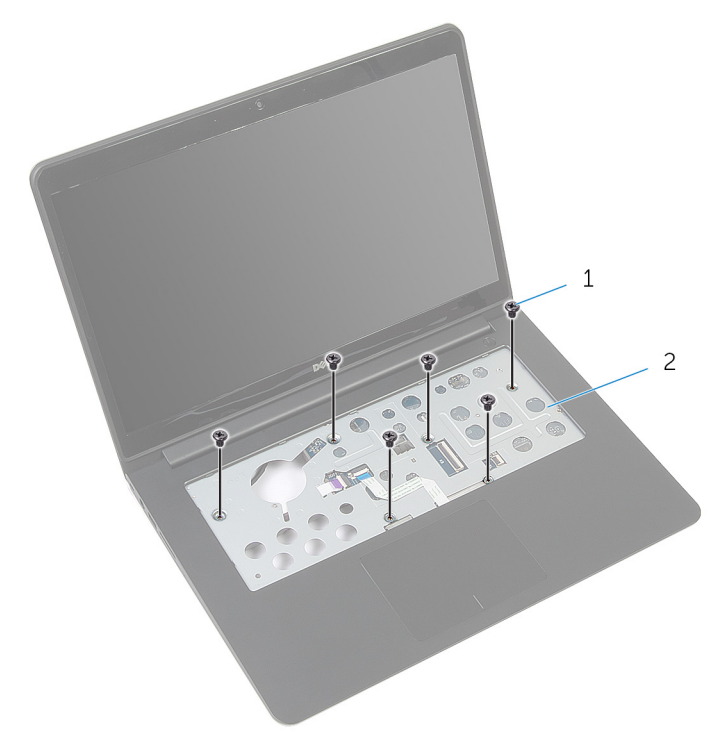

1 ネジ (6) 2 パームレスト

2 ディスプレイを閉じて、コンピュータを裏返します。

3 ベースフレームをパームレストに固定しているネジを取り外します。

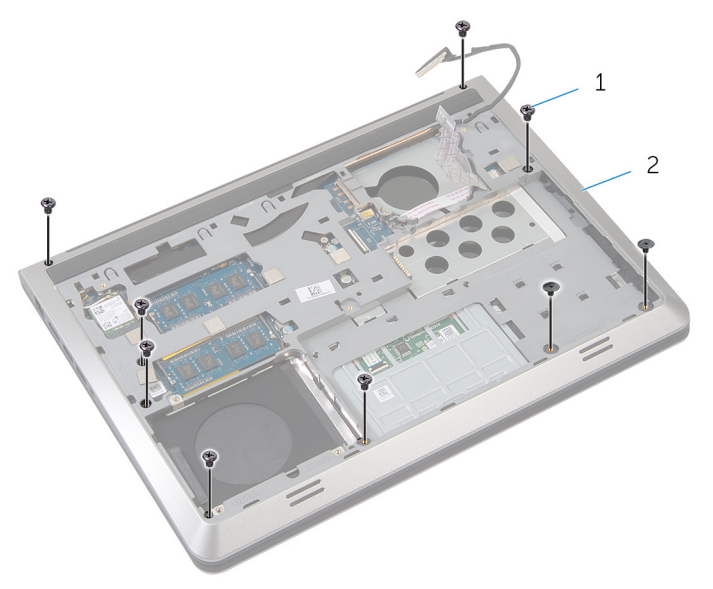

1 ネジ(9) 2 ベースフレーム

- 4 プラスチックスクライブを使用して、ベースフレームを持ち上げます。
- 5 ベースフレームを上端から少し持ち上げ、上方向にスライドさせて、パーム レストのタブから外します。

6 ベースフレームを持ち上げてパームレストから取り外し、ディスプレイケー ブルと I/O ボードケーブルをベースフレームに通します。

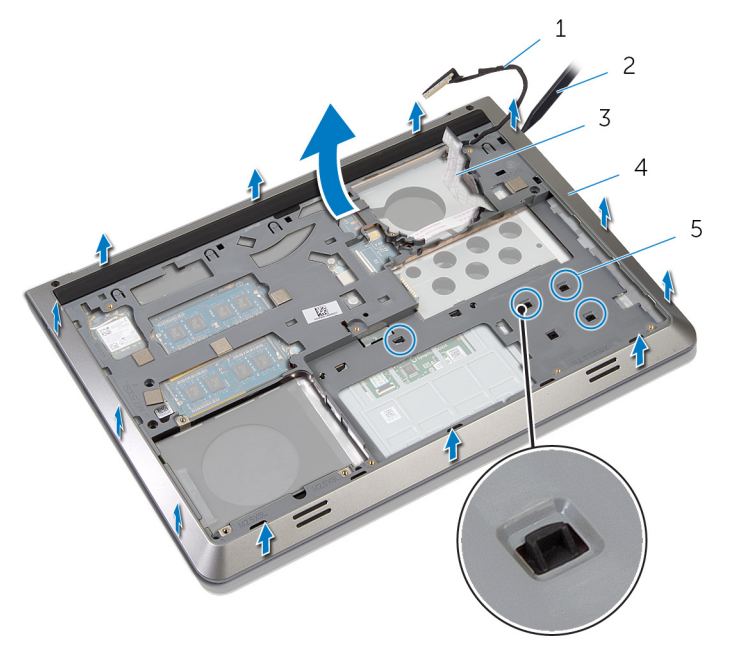

- 
- I/O ボードケーブル 4 ベースフレーム
- タブ
- ディスプレイケーブル 2 プラスチックスクライブ
	-

## <span id="page-41-0"></span>ベースフレームの取り付け

警告: コンピュータ内部の作業を始める前に、お使いのコンピュータ内の安 全に関する情報を読み[、コンピュータ内部の作業を始める前に](#page-7-0)その手順に 従ってください。コンピュータ内部の作業を終えた後[、コンピュータ内部](#page-9-0) [の作業を終えた後](#page-9-0)の指示に従ってください。より安全にお使いいただくた めのベストプラクティスについては、dell.com/regulatory\_compliance の規制順守のホームページを参照してください。

### 手順

- 1 ディスプレイケーブルと I/O ボードケーブルをベースフレームのスロット に沿って配線します。
- 2 ベースフレームをパームレストのタブの下にスライドさせます。
- 3 ベースフレームを端に沿って押し下げて、所定の位置にはめ込みます。
- 4 ベースフレームをパームレストに固定するネジを取り付けます。
- 5 コンピュータを表向きに置いて、ディスプレイを開きます。
- 6 ベースフレームをパームレストに固定するネジを取り付けます。

- 1 [キーボード](#page-33-0)を取り付けます。
- 2 [ファン](#page-29-0)を取り付けます。
- 3 [ハードドライブ](#page-18-0)を取り付けます。
- 4 [バッテリー](#page-14-0)を取り付けます。
- 5 [ベースカバー](#page-12-0)を取り付けます。

## <span id="page-42-0"></span>ヒートシンクの取り外し

- 警告: コンピュータ内部の作業を始める前に、お使いのコンピュータ内の安 全に関する情報を読み[、コンピュータ内部の作業を始める前に](#page-7-0)その手順に 従ってください。コンピュータ内部の作業を終えた後[、コンピュータ内部](#page-9-0) [の作業を終えた後](#page-9-0)の指示に従ってください。より安全にお使いいただくた めのベストプラクティスについては、dell.com/regulatory\_compliance の規制順守のホームページを参照してください。
- **△△ 警告: ヒートシンクは、通常操作中に熱くなることがあります。 十分な冷却** 時間をとってから、ヒートシンクに触れるようにしてください。
- △ 注意: プロセッサの冷却効果を最大にするため、ヒートシンクの放熱部分に 触れないでください。皮脂によってサーマルグリースの放熱能力が低下す る場合があります。

#### 作業を開始する前に

- 1 [ベースカバー](#page-10-0)を取り外します。
- 2 [バッテリー](#page-13-0)を取り外します。
- 3 [ハードドライブ](#page-15-0)を取り外します。
- 4 [ファン](#page-26-0)を取り外します。
- 5 [キーボード](#page-30-0)を取り外します。
- 6 [ベースフレーム](#page-37-0)を取り外します。

## 手順

- メモ: 画像は、ディスクリートグラフィックスカードを装備したラップトッ プのヒートシンクを示しています。グラフィックスカード内蔵のラップト ップに装備されているヒートシンクのネジは 4 本だけです。
- 1 ヒートシンク上に表示されている順番に従って、ヒートシンクをシステム基 板に固定しているネジを外します。

2 ヒートシンクを持ち上げて、システム基板から取り外します。

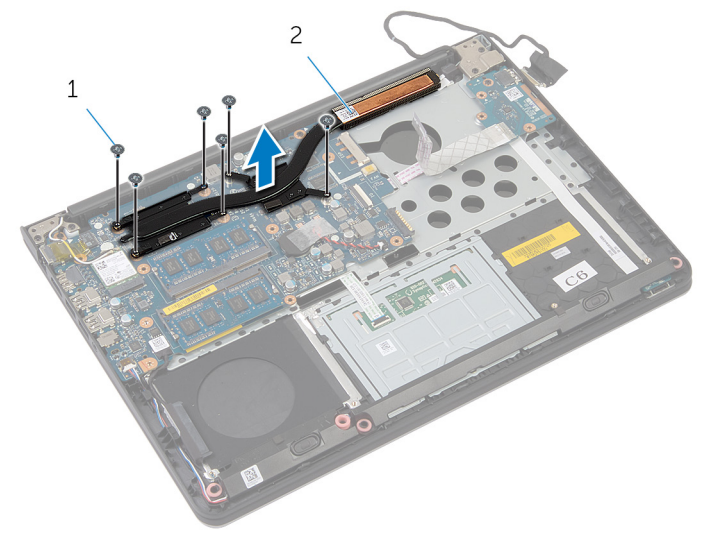

1 ネジ (6) 2 ヒートシンク

## <span id="page-44-0"></span>ヒートシンクの取り付け

- 警告: コンピュータ内部の作業を始める前に、お使いのコンピュータ内の安 全に関する情報を読み[、コンピュータ内部の作業を始める前に](#page-7-0)その手順に 従ってください。コンピュータ内部の作業を終えた後[、コンピュータ内部](#page-9-0) [の作業を終えた後](#page-9-0)の指示に従ってください。より安全にお使いいただくた めのベストプラクティスについては、dell.com/regulatory\_compliance の規制順守のホームページを参照してください。
- 注意: プロセッサヒートシンクの位置が正しく合っていないと、システム基 **△ 注意:フロ**エッッ<sub>レ →</sub> ・・・<br>板とプロセッサを損傷する原因になります。
- メモ: 元のシステムボードとファンが一緒に再インストールされている場 合は、元のサーマルグリースを再利用することができます。システムボー ドまたはファンを交換した場合は、熱伝導率が達成されることを確認する ために、キット内のサーマルグリースを使用します。

#### 手順

- 1 ヒートシンクのネジ穴をシステム基板のネジ穴に合わせます。
- 2 ヒートシンク上に表示されている順番に従って、ヒートシンクをシステム基 板に固定するネジを取り付けます。

- 1 [ベースフレームを](#page-41-0)取り付けます。
- 2 [キーボードを](#page-33-0)取り付けます。
- 3 [ファンを](#page-29-0)取り付けます。
- 4 [ハードドライブを](#page-18-0)取り付けます。
- 5 [バッテリーを](#page-14-0)取り付けます。
- 6 [ベースカバーを](#page-12-0)取り付けます。

# コイン型電池の取り外し

- 警告: コンピュータ内部の作業を始める前に、お使いのコンピュータ内の安 全に関する情報を読み[、コンピュータ内部の作業を始める前に](#page-7-0)その手順に 従ってください。コンピュータ内部の作業を終えた後[、コンピュータ内部](#page-9-0) [の作業を終えた後](#page-9-0)の指示に従ってください。より安全にお使いいただくた めのベストプラクティスについては、dell.com/regulatory\_compliance の規制順守のホームページを参照してください。
- 注意: コイン型電池を取り外すと、BIOS の設定がデフォルトにリセットさ れます。コイン型電池を取り外す前に、BIOS の設定をメモしておくことを お勧めします。

### 作業を開始する前に

- 1 [ベースカバー](#page-10-0)を取り外します。
- 2 [バッテリー](#page-13-0)を取り外します。
- 3 [ハードドライブ](#page-15-0)を取り外します。
- 4 [ファン](#page-26-0)を取り外します。
- 5 [キーボード](#page-30-0)を取り外します。
- 6 [ベースフレーム](#page-37-0)を取り外します。

## 手順

1 コイン型電池ケーブルをシステム基板から外します。

2 コイン型電池をシステム基板から外します。

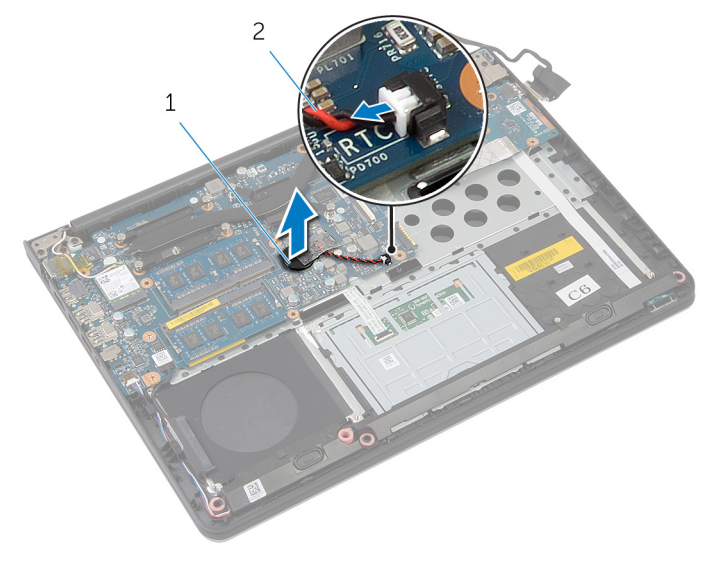

1 コイン型電池 2 コイン型電池ケーブル

# コイン型電池の取り付け

警告: コンピュータ内部の作業を始める前に、お使いのコンピュータ内の安 全に関する情報を読み[、コンピュータ内部の作業を始める前に](#page-7-0)その手順に 従ってください。コンピュータ内部の作業を終えた後[、コンピュータ内部](#page-9-0) [の作業を終えた後](#page-9-0)の指示に従ってください。より安全にお使いいただくた めのベストプラクティスについては、dell.com/regulatory\_compliance の規制順守のホームページを参照してください。

## 手順

- 1 コイン型電池をシステム基板に取り付けます。
- 2 コイン型電池ケーブルをシステム基板に接続します。

- 1 [ベースフレーム](#page-41-0)を取り付けます。
- 2 [キーボード](#page-33-0)を取り付けます。
- 3 [ファン](#page-29-0)を取り付けます。
- 4 [ハードドライブ](#page-18-0)を取り付けます。
- 5 [バッテリー](#page-14-0)を取り付けます。
- 6 [ベースカバー](#page-12-0)を取り付けます。

# スピーカの取り外し

警告: コンピュータ内部の作業を始める前に、お使いのコンピュータ内の安 全に関する情報を読み[、コンピュータ内部の作業を始める前に](#page-7-0)その手順に 従ってください。コンピュータ内部の作業を終えた後[、コンピュータ内部](#page-9-0) [の作業を終えた後](#page-9-0)の指示に従ってください。より安全にお使いいただくた めのベストプラクティスについては、dell.com/regulatory\_compliance の規制順守のホームページを参照してください。

## 作業を開始する前に

- 1 [ベースカバー](#page-10-0)を取り外します。
- 2 [バッテリー](#page-13-0)を取り外します。
- 3 [ハードドライブ](#page-15-0)を取り外します。
- 4 [ファン](#page-26-0)を取り外します。
- 5 [キーボード](#page-30-0)を取り外します。
- 6 [ベースフレーム](#page-37-0)を取り外します。

#### 手順

- 1 スピーカケーブルをシステム基板から外します。
- 2 スピーカケーブルの配線をメモして、ケーブルを配線ガイドから外します。

3 スピーカを位置合わせポストから外して、スピーカをスピーカケーブルと一 緒に持ち上げ、パームレストから取り外します。

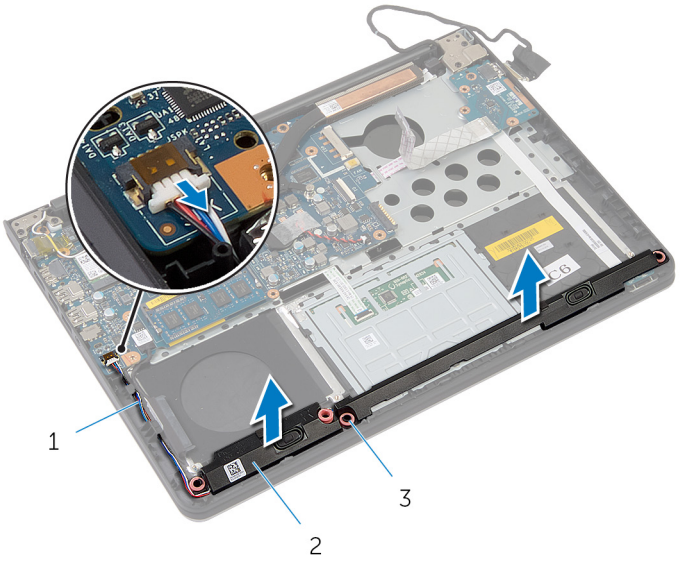

1 スピーカケーブル 2 スピーカ(2)

3 位置合わせポスト(4)

# スピーカの取り付け

警告: コンピュータ内部の作業を始める前に、お使いのコンピュータ内の安 全に関する情報を読み[、コンピュータ内部の作業を始める前に](#page-7-0)その手順に 従ってください。コンピュータ内部の作業を終えた後[、コンピュータ内部](#page-9-0) [の作業を終えた後](#page-9-0)の指示に従ってください。より安全にお使いいただくた めのベストプラクティスについては、dell.com/regulatory\_compliance の規制順守のホームページを参照してください。

### 手順

- 1 位置合わせポストを使って、スピーカをパームレストにセットします。
- 2 スピーカケーブルをパームレストの配線ガイドに沿って配線します。
- 3 システム基板にスピーカケーブルを接続します。

- 1 [ベースフレーム](#page-41-0)を取り付けます。
- 2 [キーボード](#page-33-0)を取り付けます。
- 3 [ファン](#page-29-0)を取り付けます。
- 4 [ハードドライブ](#page-18-0)を取り付けます。
- 5 [バッテリー](#page-14-0)を取り付けます。
- 6 [ベースカバー](#page-12-0)を取り付けます。

# <span id="page-51-0"></span>I/O ボードの取り外し

警告: コンピュータ内部の作業を始める前に、お使いのコンピュータ内の安 全に関する情報を読み[、コンピュータ内部の作業を始める前に](#page-7-0)その手順に 従ってください。コンピュータ内部の作業を終えた後[、コンピュータ内部](#page-9-0) [の作業を終えた後](#page-9-0)の指示に従ってください。より安全にお使いいただくた めのベストプラクティスについては、dell.com/regulatory\_compliance の規制順守のホームページを参照してください。

## 作業を開始する前に

- 1 [ベースカバー](#page-10-0)を取り外します。
- 2 [バッテリー](#page-13-0)を取り外します。
- 3 [ハードドライブ](#page-15-0)を取り外します。
- 4 [ファン](#page-26-0)を取り外します。
- 5 [キーボード](#page-30-0)を取り外します。
- 6 [ベースフレーム](#page-37-0)を取り外します。

#### 手順

1 I/O ボードをパームレストに固定しているネジを外します。

I/O ボードを持ち上げて、パームレストから取り外します。

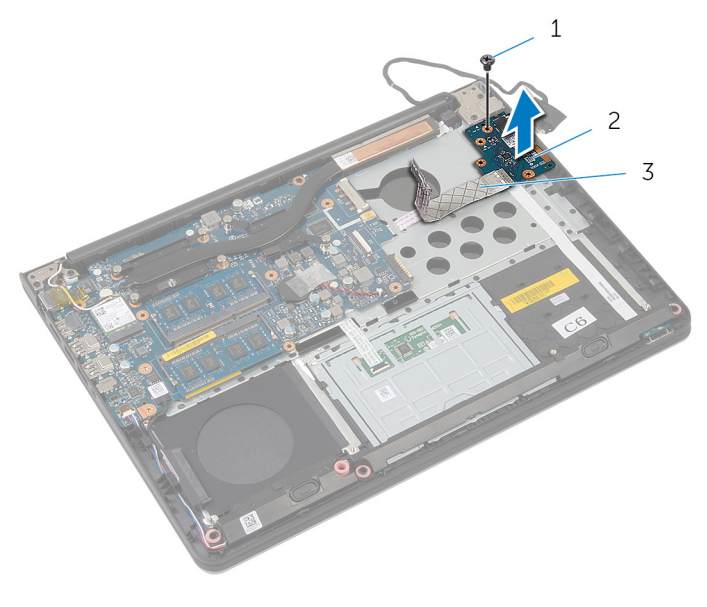

ネジ 2 I/O ボード

I/O ボードケーブル

# <span id="page-53-0"></span>I/O ボードの取り付け

警告: コンピュータ内部の作業を始める前に、お使いのコンピュータ内の安 全に関する情報を読み[、コンピュータ内部の作業を始める前に](#page-7-0)その手順に 従ってください。コンピュータ内部の作業を終えた後[、コンピュータ内部](#page-9-0) [の作業を終えた後](#page-9-0)の指示に従ってください。より安全にお使いいただくた めのベストプラクティスについては、dell.com/regulatory\_compliance の規制順守のホームページを参照してください。

## 手順

- 1 I/O ボードのネジ穴をパームレストのネジ穴に合わせます。
- 2 I/O ボードをパームレストに固定するネジを取り付けます。

- 1 [ベースフレームを](#page-41-0)取り付けます。
- 2 [キーボードを](#page-33-0)取り付けます。
- 3 [ファンを](#page-29-0)取り付けます。
- 4 [ハードドライブを](#page-18-0)取り付けます。
- 5 [バッテリーを](#page-14-0)取り付けます。
- 6 [ベースカバーを](#page-12-0)取り付けます。

ステータスライトボードの取り 外し

警告: コンピュータ内部の作業を始める前に、お使いのコンピュータ内の安 全に関する情報を読み[、コンピュータ内部の作業を始める前に](#page-7-0)その手順に 従ってください。コンピュータ内部の作業を終えた後[、コンピュータ内部](#page-9-0) [の作業を終えた後](#page-9-0)の指示に従ってください。より安全にお使いいただくた めのベストプラクティスについては、dell.com/regulatory\_compliance の規制順守のホームページを参照してください。

## 作業を開始する前に

- 1 [ベースカバー](#page-10-0)を取り外します。
- 2 [バッテリー](#page-13-0)を取り外します。
- 3 [ハードドライブ](#page-15-0)を取り外します。
- 4 [ファン](#page-26-0)を取り外します。
- 5 [キーボード](#page-30-0)を取り外します。
- 6 [ベースフレーム](#page-37-0)を取り外します。
- 7 I/O [ボードを](#page-51-0)取り外します。

## 手順

- 1 コンピュータを表向きに置いて、ディスプレイを開きます。
- 2 ラッチを持ち上げ、ステータスライトボードケーブルをシステム基板から外 します。

ステータスライトボードケーブルをスライドさせて、パームレストのスロッ トから取り外します。

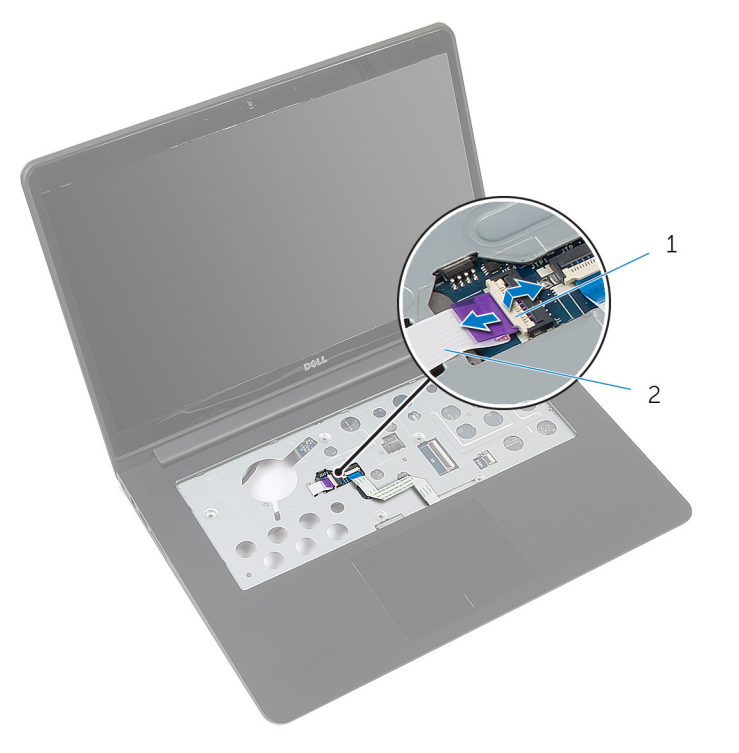

- ラッチ 2 ステータスライトボードケ ーブル
- ディスプレイを閉じて、コンピュータを裏返します。

5 左スピーカを持ち上げて、ステータスライトボードから取り外します。

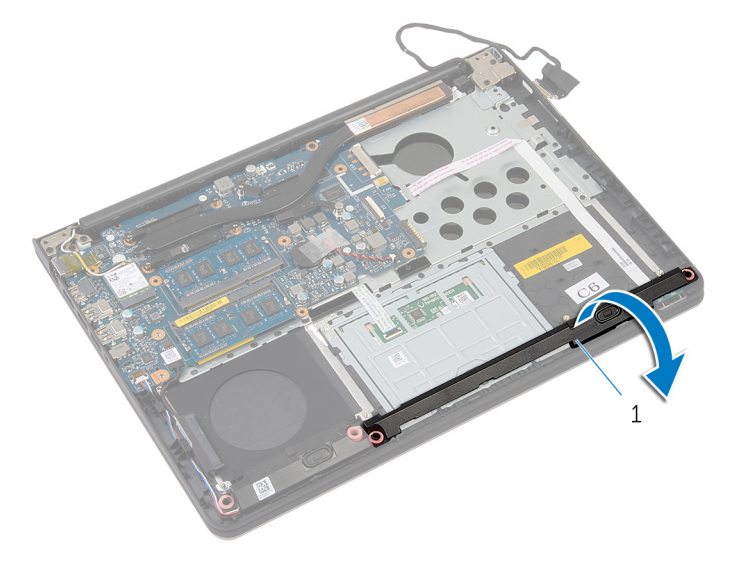

左スピーカ

ステータスライトボードをパームレストに固定しているネジを外します。

ステータスライトボードを持ち上げて、ステータスライトボードケーブルを パームレストから外します。

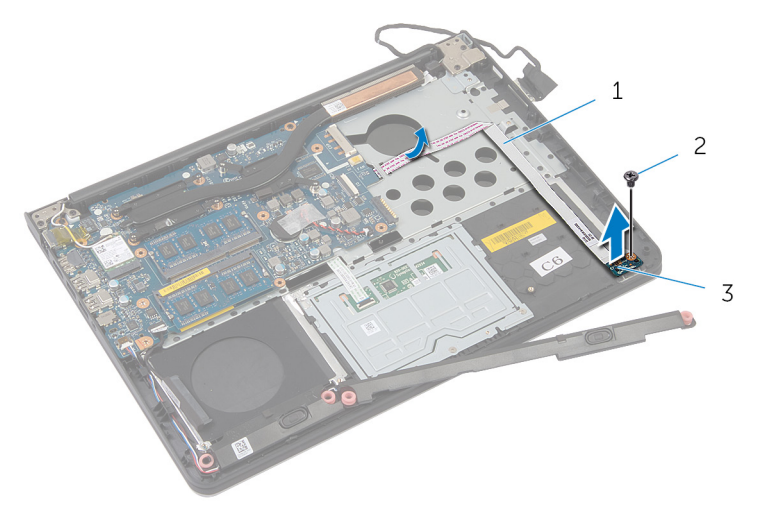

- ステータスライトボードケ 2 ネジ ーブル
- ステータスライトボード

ステータスライトボードの取り 付け

警告: コンピュータ内部の作業を始める前に、お使いのコンピュータ内の安 全に関する情報を読み[、コンピュータ内部の作業を始める前に](#page-7-0)その手順に 従ってください。コンピュータ内部の作業を終えた後[、コンピュータ内部](#page-9-0) [の作業を終えた後](#page-9-0)の指示に従ってください。より安全にお使いいただくた めのベストプラクティスについては、dell.com/regulatory\_compliance の規制順守のホームページを参照してください。

#### 手順

- 1 ステータスライトボードのネジ穴をパームレストのネジ穴に合わせます。
- 2 ステータスライトボードをパームレストに固定するネジを取り付けます。
- 3 位置合わせポストを使用して、左スピーカをパームレストにセットします。
- 4 ステータスライトボードケーブルをパームレストに取り付けて、ケーブルを パームレストのスロットに通します。
- 5 コンピュータを表向きに置いて、ディスプレイを開きます。
- 6 ステータスライトボードケーブルをコネクタに差し込み、ラッチを押し下げ てケーブルを固定します。

- 1 I/O [ボードを](#page-53-0)取り付けます。
- 2 [ベースフレーム](#page-41-0)を取り付けます。
- 3 [キーボード](#page-33-0)を取り付けます。
- 4 [ファン](#page-29-0)を取り付けます。
- 5 [ハードドライブ](#page-18-0)を取り付けます。
- 6 [バッテリー](#page-14-0)を取り付けます。
- 7 [ベースカバー](#page-12-0)を取り付けます。

# システム基板の取り外し

- 警告: コンピュータ内部の作業を始める前に、お使いのコンピュータ内の安 全に関する情報を読み[、コンピュータ内部の作業を始める前に](#page-7-0)その手順に 従ってください。コンピュータ内部の作業を終えた後[、コンピュータ内部](#page-9-0) [の作業を終えた後](#page-9-0)の指示に従ってください。より安全にお使いいただくた めのベストプラクティスについては、dell.com/regulatory\_compliance の規制順守のホームページを参照してください。
- メモ: お使いのコンピュータのサービスタグはシステム基板に保存されて Ø います。システム基板を取り付けた後に、セットアップユーティリティに サービスタグを入力する必要があります。
- メモ: システムボードを交換することで、セットアップユーティリティを使 用して BIOS に加えた変更を削除します。システム·ボードを交換した後 は、再び必要な変更を加える必要があります。
- メモ: システム基板からケーブルを外す前に、各コネクタの位置をメモして おき、システム基板の取り付け後に正しく元の場所に戻すことができるよ うにしてください。

## 作業を開始する前に

- 1 [ベースカバー](#page-10-0)を取り外します。
- 2 [バッテリー](#page-13-0)を取り外します。
- 3 [ハードドライブ](#page-15-0)を取り外します。
- 4 [ファン](#page-26-0)を取り外します。
- 5 [キーボード](#page-30-0)を取り外します。
- 6 [ベースフレーム](#page-37-0)を取り外します。
- 7 [メモリモジュール](#page-22-0)を取り外します。
- 8 [ワイヤレスカード](#page-19-0)を取り外します。
- 9 [ヒートシンク](#page-42-0)を取り外します。

#### 手順

1 コンピュータを表向きに置いて、ディスプレイを開きます。

2 ラッチを持ち上げ、ステータスライトボードケーブルとタッチパッドケーブ ルをシステム基板から外します。

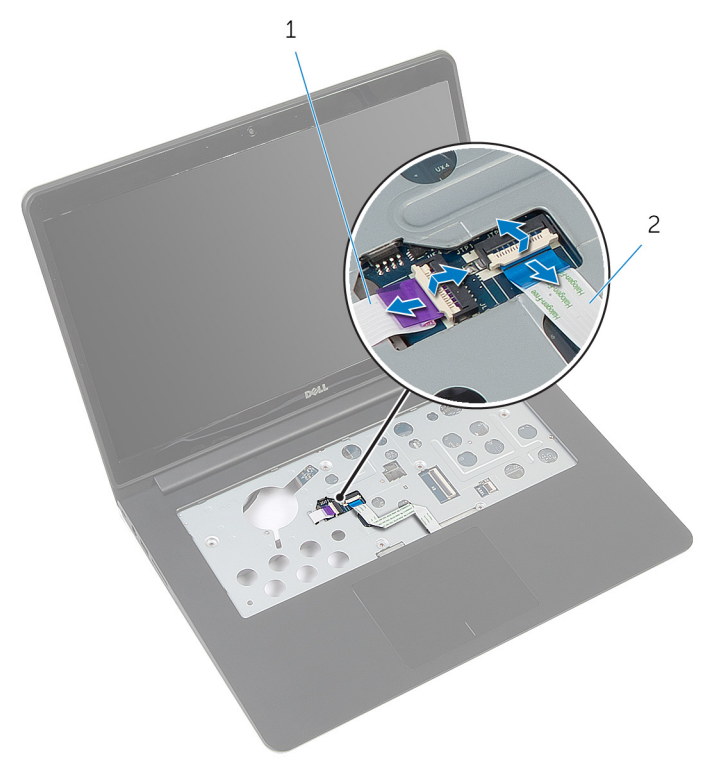

- 1 ステータスライトボードケ 2 タッチパッドケーブル ーブル
- 3 ディスプレイパネルを閉じて、コンピュータを裏返します。
- 4 システム基板をパームレストに固定しているネジを外します。
- 5 スピーカケーブルとドライブケーブルとをシステム基板から取り外 します。

6 ハードドライブケーブルを持ち上げてコンピュータベースから取り外しま す。

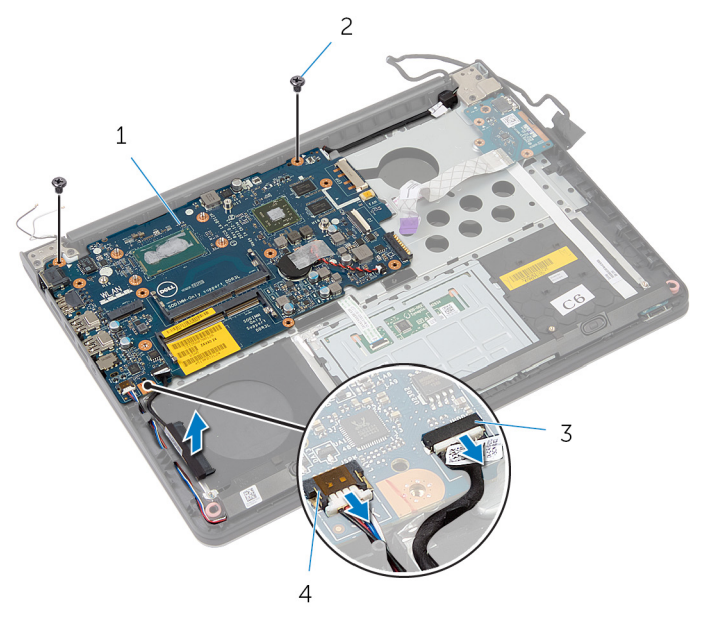

- 1 システム基板 2 ネジ(2)
- 3 ハードドライブケーブル 4 スピーカケーブル
- 7 システム基板を内側の端から慎重に持ち上げて、パームレストのスロットか らポートを外します。

8 システム基板を裏返します。

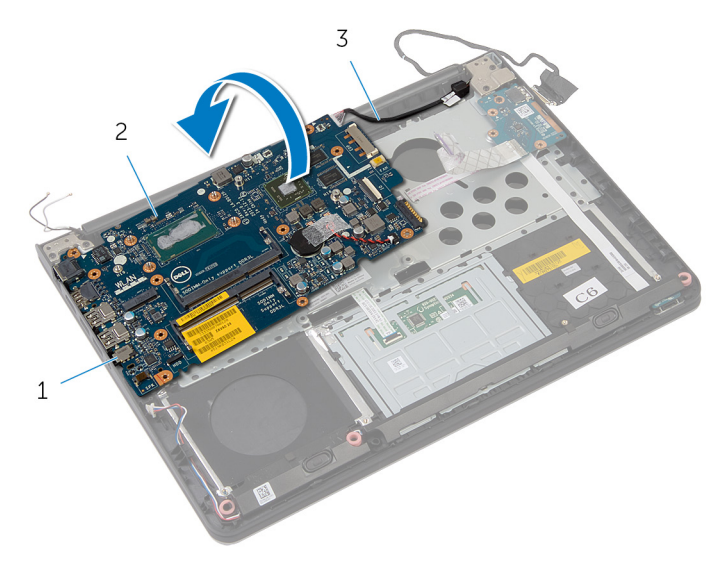

- 1 ポート 2 システム基板
- 3 電源アダプタポートケーブ ル

9 電源アダプタポートケーブルをシステム基板から外します。

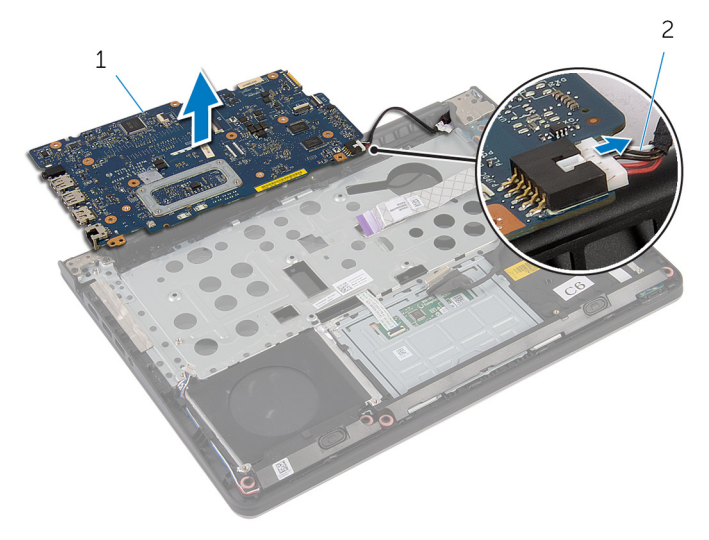

- 
- 1 システム基板 2 電源アダプタポートケーブ ル

# システム基板の取り付け

- 警告: コンピュータ内部の作業を始める前に、お使いのコンピュータ内の安 全に関する情報を読み[、コンピュータ内部の作業を始める前に](#page-7-0)その手順に 従ってください。コンピュータ内部の作業を終えた後[、コンピュータ内部](#page-9-0) [の作業を終えた後](#page-9-0)の指示に従ってください。より安全にお使いいただくた めのベストプラクティスについては、dell.com/regulatory\_compliance の規制順守のホームページを参照してください。
- メモ:お使いのコンピュータのサービスタグはシステム基板に保存されて います。システム基板を取り付けた後に、セットアップユーティリティに サービスタグを入力する必要があります。

#### 手順

- 1 電源アダプタポートケーブルをシステム基板に接続します。
- 2 システム基板を裏返します。
- 3 システム基板のポートをパームレストのスロットにスライドさせて、システ ム基板をパームレストにセットします。
- 4 システム基板のネジ穴をパームレストのネジ穴に合わせます。
- 5 システム基板をパームレストに固定するネジを取り付けます。
- 6 ハードドライブケーブルとスピーカケーブルをシステム基板に接続します。
- 7 コンピュータを表向きに置いて、ディスプレイを開きます。
- 8 ステータスライトボードケーブルとスタッチパッドケーブルを各コネクタ に差し込み、ラッチを押し下げてケーブルを固定します。

- 1 [ヒートシンクを](#page-44-0)取り付けます。
- 2 [ワイヤレスカードを](#page-21-0)取り付けます。
- 3 [メモリモジュールを](#page-24-0)取り付けます。
- 4 [ベースフレームを](#page-41-0)取り付けます。
- 5 [キーボードを](#page-33-0)取り付けます。
- 6 [ファンを](#page-29-0)取り付けます。
- 7 [ハードドライブを](#page-18-0)取り付けます。
- 8 [バッテリーを](#page-14-0)取り付けます。
- 9 [ベースカバーを](#page-12-0)取り付けます。

<span id="page-65-0"></span>ディスプレイアセンブリの取り 外し

△ 警告: コンピュータ内部の作業を始める前に、お使いのコンピュータ内の安 全に関する情報を読み[、コンピュータ内部の作業を始める前に](#page-7-0)その手順に 従ってください。コンピュータ内部の作業を終えた後[、コンピュータ内部](#page-9-0) [の作業を終えた後](#page-9-0)の指示に従ってください。より安全にお使いいただくた めのベストプラクティスについては、dell.com/regulatory\_compliance の規制順守のホームページを参照してください。

## 作業を開始する前に

- 1 [ベースカバー](#page-10-0)を取り外します。
- 2 [バッテリー](#page-13-0)を取り外します。
- 3 [ハードドライブ](#page-15-0)を取り外します。
- 4 [ファン](#page-26-0)を取り外します。
- 5 [キーボード](#page-30-0)を取り外します。
- 6 [ベースフレーム](#page-37-0)を取り外します。

手順

1 アンテナケーブルをワイヤレスカードから外します。

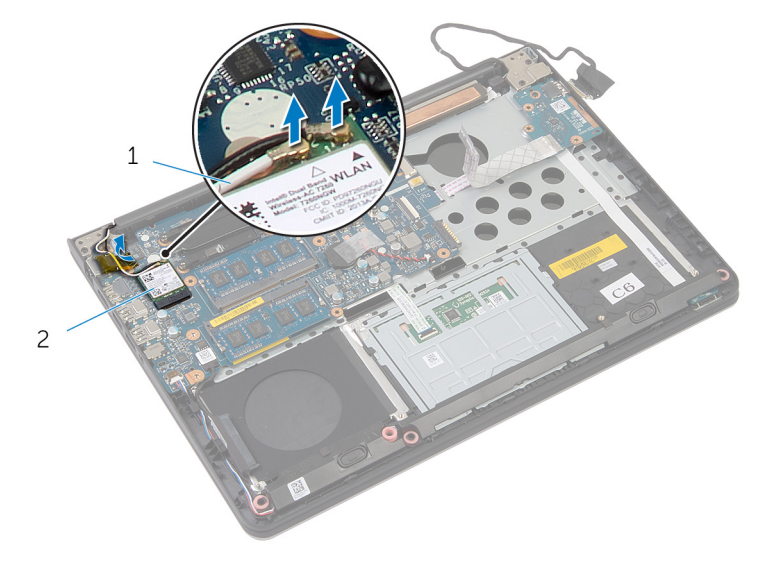

1 アンテナケーブル(2) 2 ワイヤレスカード

- 2 ディスプレイを 90 度の角度まで開きます。
- 3 コンピュータをテーブルの端に置いて、パームレストがテーブル上にあり、 ディスプレイヒンジを上に向けてディスプレイアセンブリがテーブルの端 よりも広がるようにします。
- 4 ディスプレイヒンジをパームレストに固定しているネジを外します。

5 ディスプレイアセンブリを持ち上げて、パームレストから取り外します。

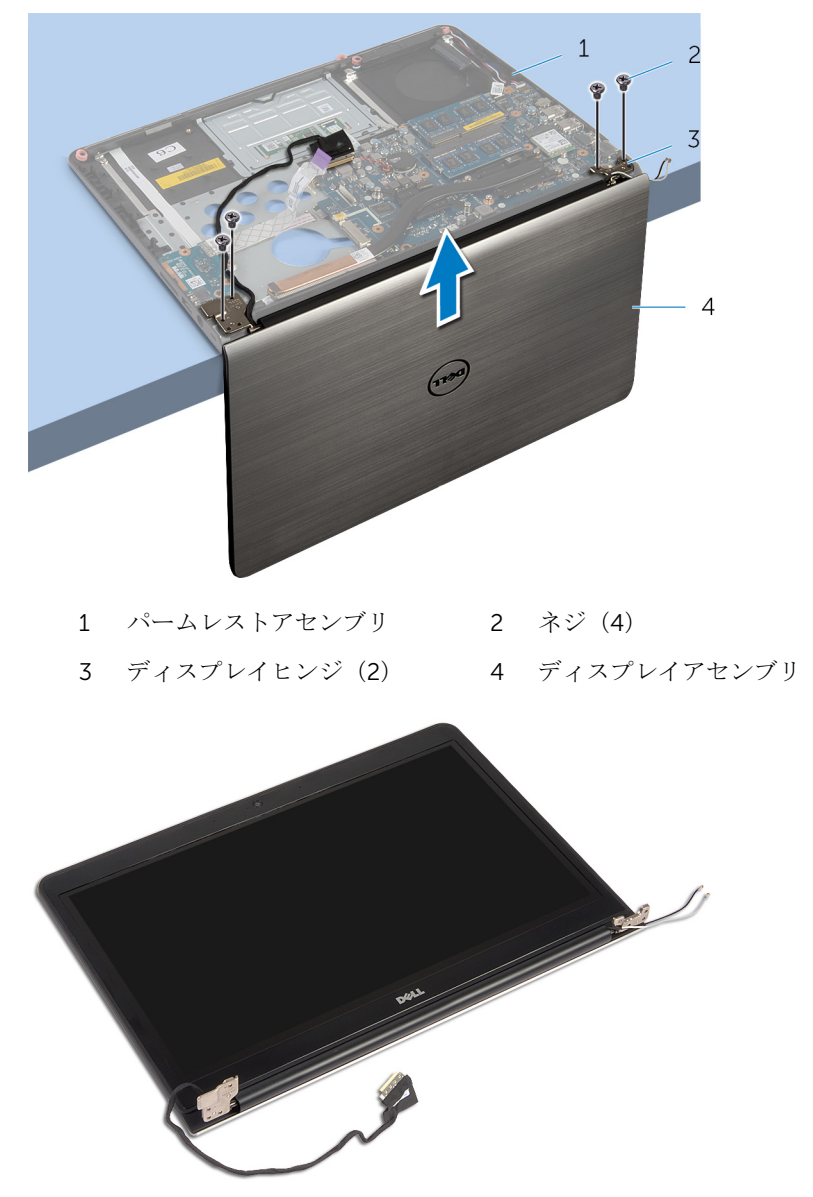

ディスプレイアセンブリの取り 付け

△ 警告: コンピュータ内部の作業を始める前に、お使いのコンピュータ内の安 全に関する情報を読み[、コンピュータ内部の作業を始める前に](#page-7-0)その手順に 従ってください。コンピュータ内部の作業を終えた後[、コンピュータ内部](#page-9-0) [の作業を終えた後](#page-9-0)の指示に従ってください。より安全にお使いいただくた めのベストプラクティスについては、dell.com/regulatory\_compliance の規制順守のホームページを参照してください。

## 手順

- 1 スピーカが端を向かないようにパームレストをテーブルの端に置きます。
- 2 ディスプレイヒンジのネジ穴とパームレストのネジ穴を合わせます。
- 3 ディスプレイヒンジをパームレストに固定するネジを取り付けます。
- 4 ディスプレイを閉じて、コンピュータを裏返します。

アンテナケーブルをチップと白色の円を避けて配線します。

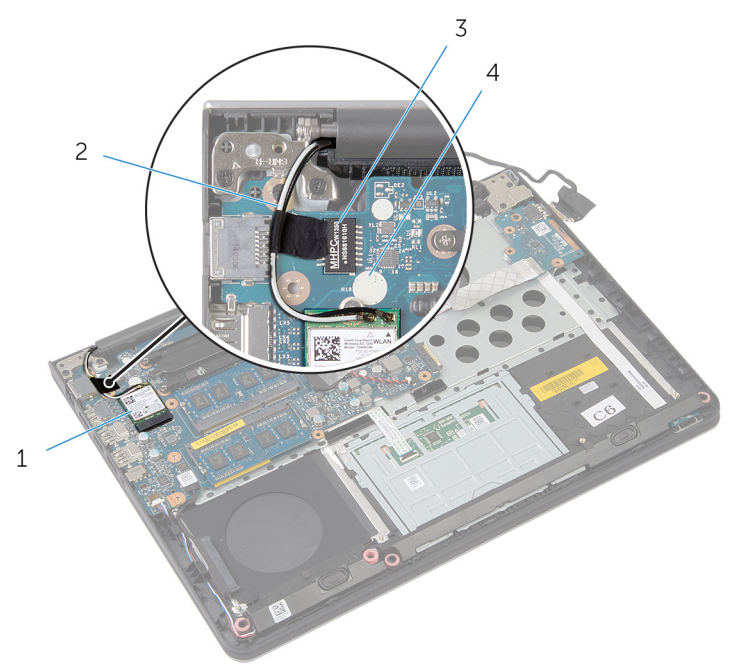

- ワイヤレスカード 2 アンテナケーブル(2)
- チップ 4 白色の円
- アンテナケーブルをワイヤレスカードに接続します。

- [ベースフレーム](#page-41-0)を取り付けます。
- [キーボード](#page-33-0)を取り付けます。
- [ファン](#page-29-0)を取り付けます。
- [ハードドライブ](#page-18-0)を取り付けます。
- [バッテリー](#page-14-0)を取り付けます。
- [ベースカバー](#page-12-0)を取り付けます。

# 電源アダプタポートの取り外し

警告: コンピュータ内部の作業を始める前に、お使いのコンピュータ内の安 全に関する情報を読み[、コンピュータ内部の作業を始める前に](#page-7-0)その手順に 従ってください。コンピュータ内部の作業を終えた後[、コンピュータ内部](#page-9-0) [の作業を終えた後](#page-9-0)の指示に従ってください。より安全にお使いいただくた めのベストプラクティスについては、dell.com/regulatory\_compliance の規制順守のホームページを参照してください。

## 作業を開始する前に

- 1 [ベースカバー](#page-10-0)を取り外します。
- 2 [バッテリー](#page-13-0)を取り外します。
- 3 [ハードドライブ](#page-15-0)を取り外します。
- 4 [ファン](#page-26-0)を取り外します。
- 5 [キーボード](#page-30-0)を取り外します。
- 6 [ベースフレーム](#page-37-0)を取り外します。
- 7 [ヒートシンク](#page-42-0)を取り外します。
- 8 [ディスプレイアセンブリ](#page-65-0)を取り外します。

## 手順

1 コンピュータを裏返します。

ラッチを持ち上げ、ステータスライトボードケーブルとタッチパッドケーブ ルをシステム基板から外します。

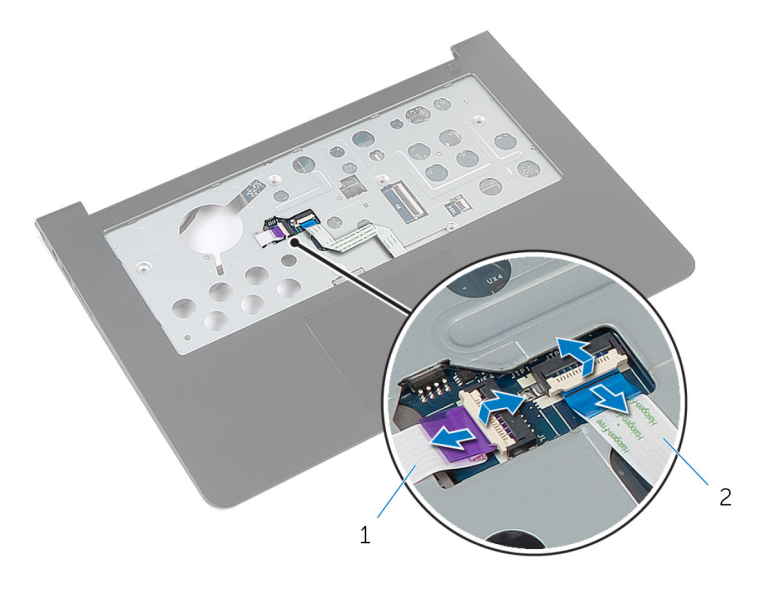

- ステータスライトボードケ 2 タッチパッドケーブル ーブル
- コンピュータを裏返します。
- スピーカーケーブルをシステム基板から外します。
5 システム基板をパームレストに固定しているネジを外します。

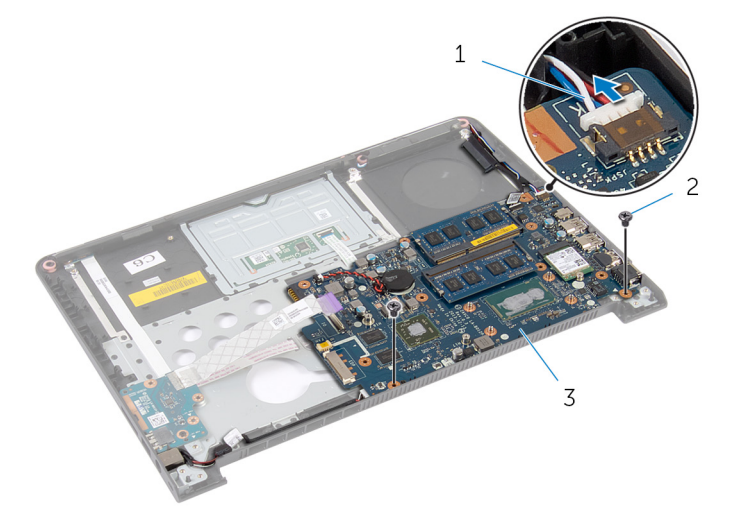

- 1 スピーカケーブル 2 ネジ (2)
- 3 システム基板
- 6 システム基板を内側の端から慎重に持ち上げて、パームレストのスロットか らポートを外します。
- 7 システム基板を裏返します。

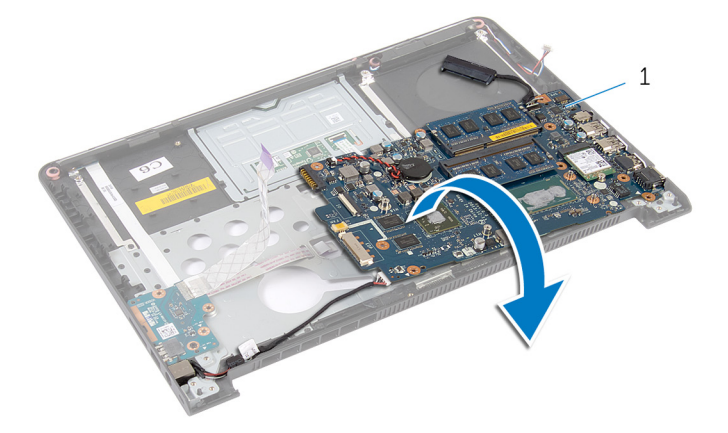

- 1 システム基板
- 8 電源アダプタポートケーブルをシステム基板から外します。

9 電源アダプタポートケーブルの配線経路をメモしてから、電源アダプタポー トをケーブルと一緒に持ち上げて、パームレストから取り外します。

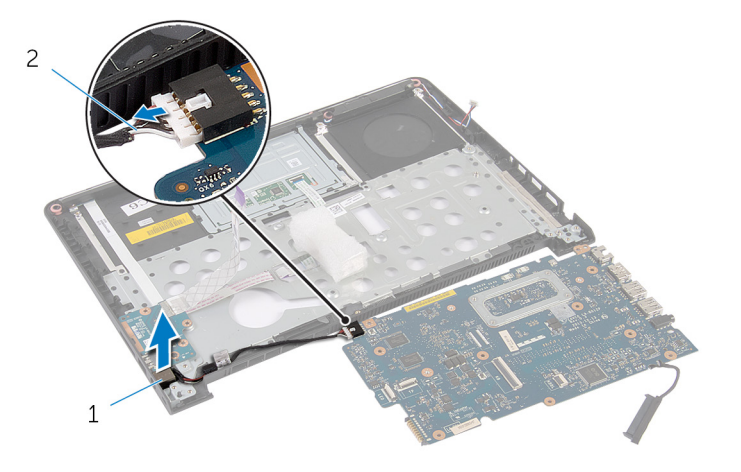

1 電源アダプタポート 2 電源アダプタポートケーブ ル

# 電源アダプタポートの取り付け

警告: コンピュータ内部の作業を始める前に、お使いのコンピュータ内の安 全に関する情報を読み[、コンピュータ内部の作業を始める前に](#page-7-0)その手順に 従ってください。コンピュータ内部の作業を終えた後[、コンピュータ内部](#page-9-0) [の作業を終えた後](#page-9-0)の指示に従ってください。より安全にお使いいただくた めのベストプラクティスについては、dell.com/regulatory\_compliance の規制順守のホームページを参照してください。

### 手順

- 1 雷源アダプタポートケーブルをシステム基板に接続します。
- 2 システム基板を裏返します。
- 3 雷源アダプタポートケーブルをパームレストの配線ガイドに沿って配線し ます。
- 4 システム基板のポートをパームレストのスロットにスライドさせて、システ ム基板をパームレストにセットします。
- 5 システム基板のネジ穴をパームレストのネジ穴に合わせます。
- 6 システム基板をパームレストに固定するネジを取り付けます。
- 7 システム基板にスピーカーケーブルを接続します。
- 8 コンピュータを裏返します。
- 9 ステータスライトボードケーブルとスタッチパッドケーブルを各コネクタ に差し込み、ラッチを押し下げてケーブルを固定します。

### 作業を終えた後に

- 1 [ディスプレイアセンブリ](#page-68-0)を取り付けます。
- 2 [ヒートシンク](#page-44-0)を取り付けます。
- 3 [ベースフレーム](#page-41-0)を取り付けます。
- 4 [キーボード](#page-33-0)を取り付けます。
- 5 [ファン](#page-29-0)を取り付けます。
- 6 [ハードドライブ](#page-18-0)を取り付けます。
- 7 [バッテリー](#page-14-0)を取り付けます。
- 8 [ベースカバー](#page-12-0)を取り付けます。

# パームレストの取り外し

警告: コンピュータ内部の作業を始める前に、お使いのコンピュータ内の安 全に関する情報を読み[、コンピュータ内部の作業を始める前に](#page-7-0)その手順に 従ってください。コンピュータ内部の作業を終えた後[、コンピュータ内部](#page-9-0) [の作業を終えた後](#page-9-0)の指示に従ってください。より安全にお使いいただくた めのベストプラクティスについては、dell.com/regulatory\_compliance の規制順守のホームページを参照してください。

## 作業を開始する前に

- 1 [ベースカバー](#page-10-0)を取り外します。
- 2 [バッテリー](#page-13-0)を取り外します。
- 3 [ハードドライブ](#page-15-0)を取り外します。
- 4 [ファン](#page-26-0)を取り外します。
- 5 [キーボード](#page-30-0)を取り外します。
- 6 [ベースフレーム](#page-37-0)を取り外します。
- 7 [スピーカ](#page-48-0)を取り外します。
- 8 I/O [ボードを](#page-51-0)取り外します。
- 9 [ステータスライトボード](#page-54-0)を取り外します。
- 10 [ディスプレイアセンブリ](#page-65-0)を取り外します。

#### 手順

- 1 システム基板をパームレストに固定しているネジを外します。
- 2 電源アダプタポートをパームレストのスロットからを取り外します。

3 システム基板を電源アダプタポートと一緒に持ち上げて、パームレストのス ロットからポートを外します。

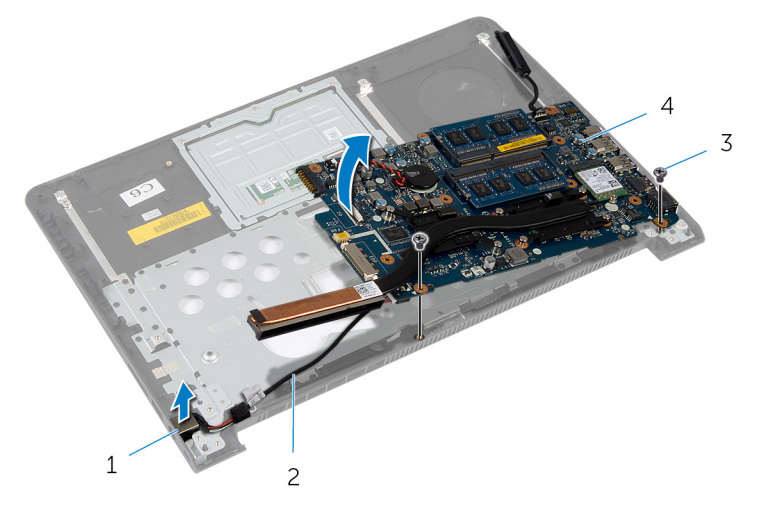

- 1 電源アダプタポート 2 電源アダプタポートケーブ ル
- 3 ネジ(2) 4 システム基板

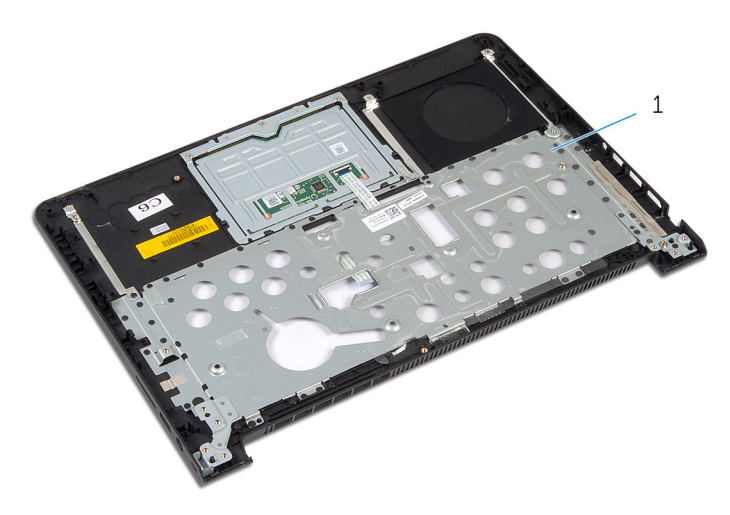

# パームレストの取り付け

警告: コンピュータ内部の作業を始める前に、お使いのコンピュータ内の安 全に関する情報を読み[、コンピュータ内部の作業を始める前に](#page-7-0)その手順に 従ってください。コンピュータ内部の作業を終えた後[、コンピュータ内部](#page-9-0) [の作業を終えた後](#page-9-0)の指示に従ってください。より安全にお使いいただくた めのベストプラクティスについては、dell.com/regulatory\_compliance の規制順守のホームページを参照してください。

#### 手順

- 1 システム基板のポートをパームレストのスロットにスライドさせて、システ ム基板をパームレストにセットします。
- 2 電源アダプタポートをパームレストのスロットに差し込みます。
- 3 システム基板をパームレストに固定するネジを取り付けます。

## 作業を終えた後に

- 1 [ディスプレイアセンブリ](#page-68-0)を取り付けます。
- 2 [ステータスライトボード](#page-58-0)の取り付け
- 3 I/O [ボードを](#page-53-0)取り付けます。
- 4 [スピーカ](#page-50-0)を取り付けます。
- 5 [ベースフレーム](#page-41-0)を取り付けます。
- 6 [キーボード](#page-33-0)を取り付けます。
- 7 [ファン](#page-29-0)を取り付けます。
- 8 [ハードドライブ](#page-18-0)を取り付けます。
- 9 [バッテリー](#page-14-0)を取り付けます。
- 10 [ベースカバー](#page-12-0)を取り付けます。

# BIOS のフラッシュ

更新がある場合やシステム基板を取り付ける場合に、BIOS のフラッシュ(更新) を行う必要があります。BIOS のフラッシュは、次の通りです。

- 1 コンピュータの電源を入れます。
- 2 dell.com/supportにアクセスします。
- 3 お使いのコンピュータのサービスタグがある場合は、サービスタグを入力し て、送信をクリックします。 お使いのコンピュータのサービスタグがない場合は、製品を検出をクリック

してサービスタグの自動検出を許可します。

■ メモ: サービスタグを自動的に検出できない場合は、製品カテゴリから お使いの製品を選択します。

- 4 ドライバの取得とダウンロード をクリックします。
- 5 View All Drivers (すべてのドライバを表示)をクリックします。
- 6 オペレーティングシステムドロップダウンリストから、お使いのコンピュー タにインストールされているオペレーティングシステムを選択します。
- 7 BIOS をクリックします。
- 8 ファイルをダウンロードをクリックして、お使いのコンピュータの BIOS の 最新バージョンをダウンロードします。
- 9 次のページで、単一ファイルのダウンロードを選択して続行をクリックしま す。
- 10 ファイルを保存し、ダウンロードが完了したら、BIOS アップデートファイ ルを保存したフォルダに移動します。
- 11 BIOS アップデートファイルのアイコンをダブルクリックし、画面に表示さ れる指示に従います。